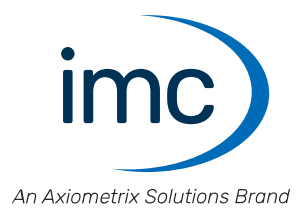

# **imc C-SERIE Erste Schritte** Edition 12 - 24.04.2024

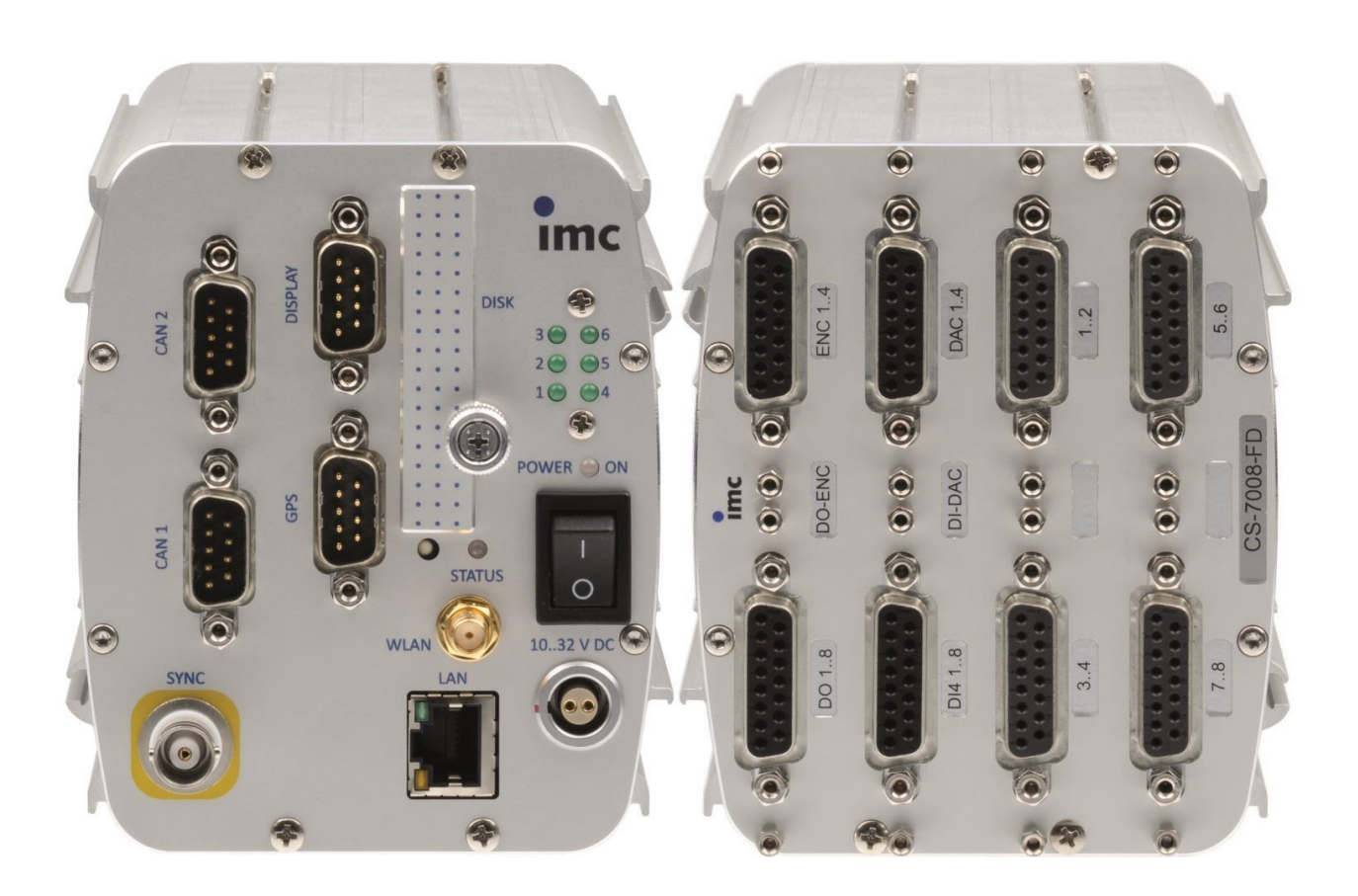

#### **Haftungsausschluss**

Diese Dokumentation wurde mit großer Sorgfalt erstellt und auf Übereinstimmung mit der beschriebenen Hardund Software geprüft. Dennoch können Abweichungen und Fehler nicht ausgeschlossen werden, sodass wir für die vollständige Übereinstimmung keine Gewähr übernehmen.

Technische Änderungen bleiben vorbehalten.

# **Copyright**

#### **© 2024 imc Test & Measurement GmbH, Deutschland**

Diese Dokumentation ist geistiges Eigentum von imc Test & Measurement GmbH. imc Test & Measurement GmbH behält sich alle Rechte auf diese Dokumentation vor. Es gelten die Bestimmungen des "imc Software-Lizenzvertrags".

Die in diesem Dokument beschriebene Software darf ausschließlich gemäß der Bestimmungen des "imc Software-Lizenzvertrags" verwendet werden.

#### **Open Source Software Lizenzen**

Einige Komponenten von imc-Produkten verwenden Software, die unter der GNU General Public License (GPL) lizenziert sind. Details finden Sie im About-Dialog.

Eine Auflistung der Open Source Software Lizenzen zu den imc Messgeräten finden Sie auf dem imc STUDIO/imc WAVE/imc STUDIO Monitor Installationsmedium im Verzeichnis "*Products\imc DEVICES\OSS*" bzw. "*Products\imc DEVICEcore\OSS*" bzw. "*Products\imc STUDIO\OSS*". Falls Sie eine Kopie der verwendeten GPL Sourcen erhalten möchten, setzen Sie sich bitte mit unserem technischen Support in Verbindung.

### **Hinweise zu diesem Dokument**

Dieses Dokument ist ein Auszug aus dem Handbuch von dem Gerät / dem Modul.

Dieses Dokument gibt wichtige Hinweise zum Umgang mit dem Gerät / dem Modul. Voraussetzung für sicheres Arbeiten ist die Einhaltung aller angegebenen und relevanten Sicherheitshinweise und modulspezifischen Handlungsanweisungen.

Die für den Einsatzbereich des Gerätes geltenden örtlichen Unfallverhütungsvorschriften und allgemeinen Sicherheitsbestimmungen sind einzuhalten.

Dieses Dokument beschreibt ausschließlich das Gerät, **nicht** dessen **Bedienung mit der Software!**

Falls Sie Fragen haben, ob Sie das Gerät in der vorgesehenen Umgebung aufstellen können, wenden Sie sich bitte an unseren technischen Support. Das Messsystem wurde mit aller Sorgfalt und entsprechend den Sicherheitsvorschriften konstruiert, hergestellt und vor der Auslieferung stückgeprüft und hat das Werk in einwandfreiem Zustand verlassen. Um diesen Zustand zu erhalten und um einen gefahrlosen Betrieb sicherzustellen, muss der Anwender die Hinweise und Warnvermerke beachten, die in diesem Kapitel und in den speziellen, für das konkrete Gerät zutreffenden Abschnitten enthalten sind. Verwenden Sie das Gerät / das Modul niemals außerhalb der Spezifikation.

Dadurch schützen Sie sich und vermeiden Schäden am Gerät.

#### **Schulungen für den Einstieg und vertiefende Workshops**

Bevor Sie anfangen mit dem Gerät / dem Modul zu arbeiten, raten wir zu einer Umfangreichen Schulung. Eine Schulung beschleunigt Ihren Einstieg. Zudem erhalten Sie wertvolle Tipps und Informationen, um die Software effektiv einsetzen zu können. Informationen erhalten Sie auf unserer Homepage unter "*Service & Training*" > "*imc ACADEMY*".

#### **Besondere Hinweise**

#### Warnung

Warnungen enthalten Informationen, die beachtet werden müssen, um den Benutzer vor Schaden zu bewahren bzw. um Sachschäden zu verhindern.

### Hinweis

Hinweise bezeichnen nützliche Zusatzinformationen zu einem bestimmten Thema.

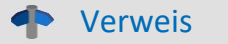

Verweise sind Hinweise im Text auf eine andere Textstelle.

# Inhaltsverzeichnis

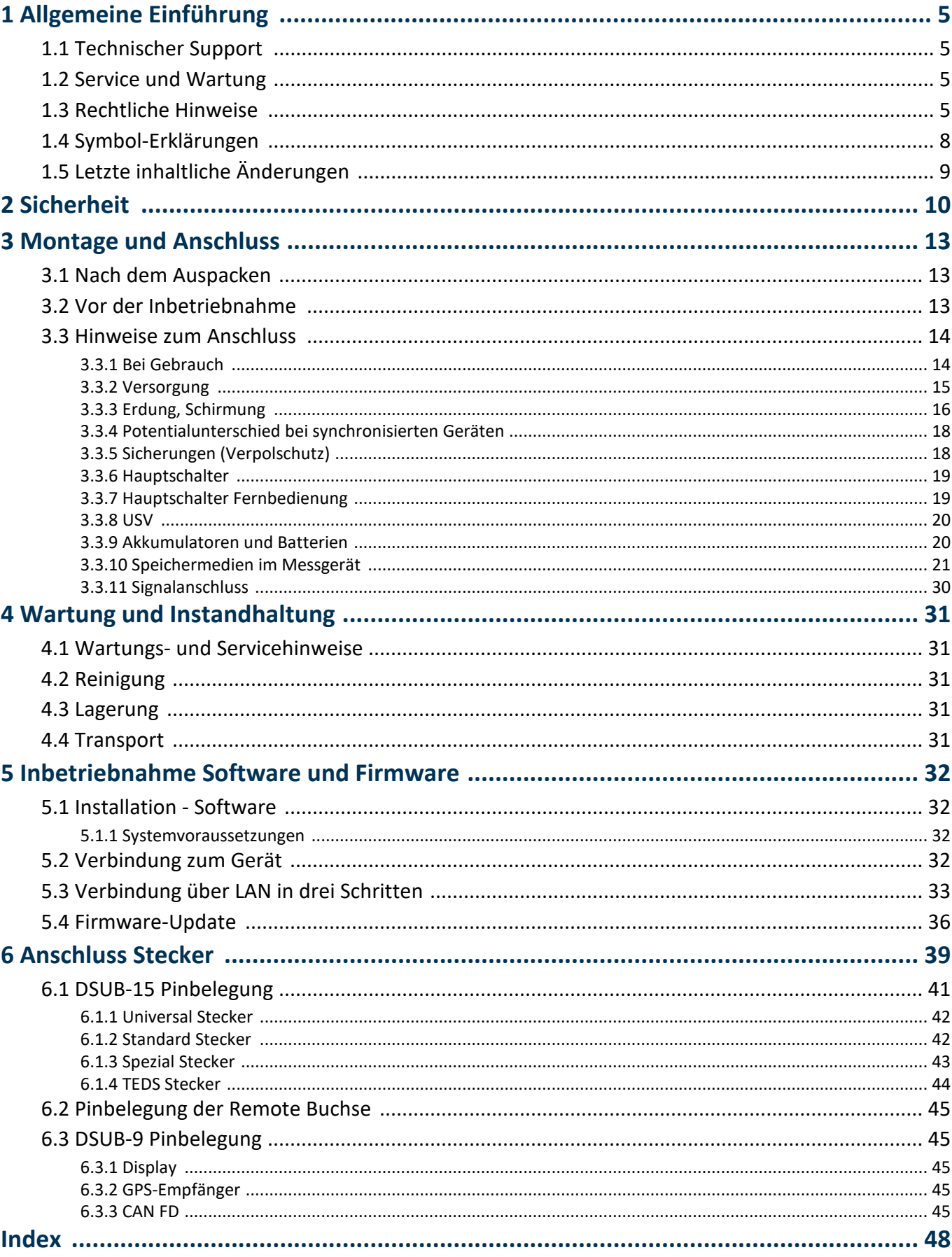

# <span id="page-4-0"></span>**1 Allgemeine Einführung**

# **1.1 Technischer Support**

Zur technischen Unterstützung steht Ihnen unser technischer Support zur Verfügung:

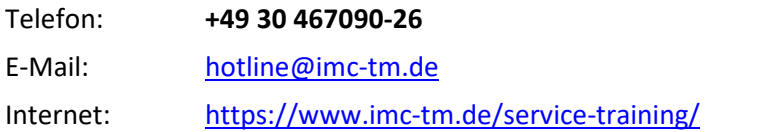

### **Tipps für eine schnelle Bearbeitung Ihrer Fragen:**

**Sie helfen uns** bei Anfragen, wenn Sie die **Seriennummer Ihrer Produkte**, sowie die **Versionsbezeichnung der Software** nennen können. Diese Dokumentation sollten Sie ebenfalls zur Hand haben. ·

- Die Seriennummer des Gerätes finden Sie z.B. auf dem Typ-Schild auf dem Gerät. ·
- Die Versionsbezeichnung der Software finden Sie in dem Info-Dialog.

# <span id="page-4-4"></span>**Produktverbesserung und Änderungswünsche**

Helfen Sie uns die Dokumentation und die Produkte zu verbessern: ·

- Sie haben einen Fehler in der Software gefunden oder einen Vorschlag für eine Änderung?
- · Das Arbeiten mit dem Gerät könnte durch eine Änderung der Mechanik verbessert werden?
- · Im Handbuch oder in den technischen Daten gibt es Begriffe oder Beschreibungen, die unverständlich sind?
- · Welche Ergänzungen und Erweiterungen schlagen Sie vor?

Über eine Nachricht an unseren <u>[technischen Support](#page-4-0)</u>l 5``l würden wir uns freuen.

# <span id="page-4-1"></span>**1.2 Service und Wartung**

Für Service- und Wartungsanfragen steht Ihnen unser Serviceteam zur Verfügung:

E-Mail: [service@imc-tm.de](mailto:service@imc-tm.de)

Internet: <https://www.imc-tm.de/service>

Service- und Wartungsarbeiten beinhalten u.a. Kalibrierung und Justage, Service Check, Reparaturen.

# <span id="page-4-2"></span>**1.3 Rechtliche Hinweise**

### <span id="page-4-5"></span>**Qualitätsmanagement**

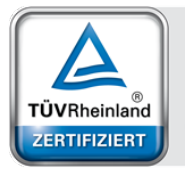

Management System ISO 9001:2015 ISO 14001:2015 www.tuv.com<br>ID 0910085152

imc Test & Measurement GmbH ist seit Mai 1995 DIN EN ISO 9001 zertifiziert und seit November 2023 auch DIN EN ISO 14001. Aktuelle Zertifikate, Konformitätserklärungen und Informationen zu unserem Qualitätsmanagementsystem finden Sie unter: <https://www.imc-tm.de/qualitaetssicherung/>.

# <span id="page-4-3"></span>**imc Gewährleistung**

Es gelten die Allgemeinen Geschäftsbedingungen der imc Test & Measurement GmbH.

# <span id="page-5-2"></span>**Haftungsbeschränkung**

Alle Angaben und Hinweise in diesem Dokument wurden unter Berücksichtigung der geltenden Normen und Vorschriften, dem Stand der Technik sowie unserer langjährigen Erkenntnisse und Erfahrungen zusammengestellt. Die Dokumentation wurde auf Übereinstimmung mit der beschriebenen Hard- und Software geprüft. Dennoch können Abweichungen und Fehler nicht ausgeschlossen werden, sodass wir für die vollständige Übereinstimmung keine Gewähr übernehmen. Technische Änderungen bleiben vorbehalten.

Der Hersteller übernimmt keine Haftung für Schäden aufgrund:

- Nichtbeachtung des Handbuches sowie der Ersten Schritte
- · Nichtbestimmungsgemäßer Verwendung.

 Beachten Sie, dass sich alle beschriebenen Eigenschaften auf ein geschlossenes Messgerät beziehen und nicht auf dessen Einzelkomponenten.

#### <span id="page-5-1"></span>**Garantie**

Jedes Gerät durchläuft vor dem Verlassen der Produktion mehrere Qualitätstests mit etwa 24h "Burn-In". Dabei wird fast jeder Frühausfall erkannt. Dennoch ist es möglich, dass ein Bauteil erst nach längerem Betrieb ausfällt. Daher wird auf alle imc Produkte eine Funktionsgarantie von zwei Jahren gewährt. Voraussetzung ist, dass im Gerät keine Veränderung vorgenommen wurde.

<span id="page-5-0"></span>Bei unbefugtem Eingriff in das Gerät erlischt jeglicher Garantieanspruch.

### **Hinweise zur Funkentstörung**

#### **Die Geräte der imc C-SERIE erfüllen die EMV-Bestimmungen für den Einsatz im Industriebereich.**

Alle weiteren Produkte, die an vorliegendes Produkt angeschlossen werden, müssen nach einer Einzelgenehmigung der zuständigen Behörde, in Deutschland BNetzA Bundesnetzagentur (früher BMPT-Vfg. Nr. 1046/84 bzw. Nr. 243/91) oder EG-Richtlinie 2014/30/EU funkentstört sein. Produkte, welche diese Forderung erfüllen, sind mit einer entsprechenden Herstellerbescheinigung versehen bzw. tragen das CE-Zeichen oder Funkschutzzeichen.

Produkte, welche diese Bedingungen nicht erfüllen, dürfen nur mit Einzelgenehmigung der BNetzA betrieben werden.

Alle an die Geräte der imc C-SERIE angeschlossenen Leitungen sollten nicht länger als 30 m sowie geschirmt sein und der Schirm geerdet werden.

### Hinweis

Bei der Prüfanordnung zur EMV-Messung waren alle angeschlossenen Leitungen, für die eine Schirmung vorgesehen ist, mit einem Schirm versehen, der einseitig mit dem geerdeten Gerät verbunden wurde. Beachten Sie bei Ihrem Messaufbau diese Bedingung, um hohe Störfestigkeit und geringe Störaussendung zu gewährleisten.

# <span id="page-6-2"></span>**Kabel und Leitungen**

Zur Einhaltung der Grenzwerte für Geräte der Klasse B gemäß Teil 15 der FCC-Bestimmungen müssen alle an die Geräte der imc C-SERIE angeschlossenen Signalleitungen geschirmt und der Schirm angeschlossen sein.

Soweit nicht anderweitig gekennzeichnet, sind alle Anschlussleitungen nicht als lange Leitungen im Sinne der IEC 61326-1 auszuführen (< 30 m). LAN-Kabel (RJ 45) und CAN-Bus Kabel (DSUB-9) sind hiervon ausgenommen.

Es dürfen grundsätzlich nur Kabel verwendet werden, die für die Aufgabe geeignete Eigenschaften aufweisen (z. B. Isolierung zum Schutz gegen elektrischen Schlag).

### <span id="page-6-0"></span>**ElektroG, RoHS, WEEE, CE**

Die imc Test & Measurement GmbH ist wie folgt bei der Behörde registriert: **WEEE Reg.-Nr. DE 43368136** gültig ab 24.11.2005

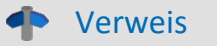

<https://www.imc-tm.de/elektrog-rohs-weee/> und <https://www.imc-tm.de/ce-konformitaetserklaerung/>.

### <span id="page-6-1"></span>**FCC-Hinweis**

Das Produkt hat in Tests die Grenzwerte eingehalten, die in Abschnitt 15 der FCC-Bestimmungen für digitale Geräte der Klasse B festgeschrieben sind. Diese Grenzwerte sehen für die Installation im Wohnbereich einen ausreichenden Schutz vor gesundheitsgefährdenden Strahlen vor. Produkte dieser Klasse erzeugen und verwenden Hochfrequenzen und können diese auch ausstrahlen. Sie können daher, wenn sie nicht den Anweisungen entsprechend installiert und betrieben werden, Störungen des Rundfunkempfanges verursachen. In Ausnahmefällen können bestimmte Installationen aber dennoch Störungen verursachen. Sollte der Radio- und Fernsehempfang beeinträchtigt sein, was durch Einschalten und Ausschalten des Gerätes festgestellt werden kann, so empfehlen wir die Behebung der Störung durch eine oder mehrere der folgenden Maßnahmen: ·

- Richten Sie die Empfangsantenne neu aus.
- Vergrößern Sie den Abstand zwischen Produkt und Empfänger. ·
- Stecken Sie den Netzstecker des Produktes in eine andere Steckdose ein, so dass das Produkt und der Empfänger an verschiedenen Stromkreisen angeschlossen sind. ·
- Falls erforderlich, setzen Sie sich mit unserem technischen Support in Verbindung oder ziehen Sie einen erfahrenen Techniker zu Rate.

#### **Änderungen**

Laut FCC-Bestimmungen ist der Benutzer darauf hinzuweisen, dass Produkte, an denen nicht von imc ausdrücklich gebilligte Änderungen vorgenommen werden, nicht betrieben werden dürfen.

# <span id="page-7-0"></span>**1.4 Symbol-Erklärungen**

### **CE Konformität**

siehe CE <u>Abschnitt 1.2</u>| <sub>5</sub>៉ា

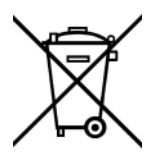

#### **Kein Hausmüll**

Bitte entsorgen Sie das Elektro-/Elektronikgerät nicht über den Hausmüll, sondern über die entsprechenden Sammelstellen für Elektroschrott, siehe auch <u>Abschnitt 1.2</u> | 5ी.

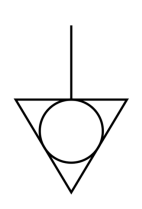

### **Potentialausgleich**

Anschluss für den Potentialausgleich

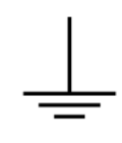

### **Erdung**

Anschluss für Erde (allgemein, ohne Schutzfunktion)

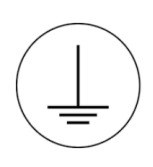

### **Schutzverbindung**

Anschluss für den Schutzleiter bzw. Erdung mit Schutzfunktion

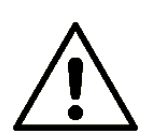

### **Achtung! Allgemeine Gefahrenstelle!**

Die Symbol weist auf eine gefährliche Situation hin; Da für die Angabe der Bemessungsgröße an den Messeingängen kein ausreichender Platz ist, entnehmen Sie vor dem Betrieb die Bemessungsgrößen der Messeingänge diesem Handbuch.

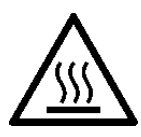

### **Achtung! Verletzung an heißen Oberflächen!**

Oberflächen, deren Temperaturen funktionsbedingt die Grenzwerte überschreiten können, sind mit dem links abgebildeten Symbol gekennzeichnet.

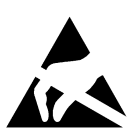

### **ESD-empfindliche Komponenten (Gerät/Stecker)**

Beim Hantieren mit ungeschützten Leiterkarten sind geeignete Maßnahmen zum Schutz vor ESD zu treffen (z.B. Einführen/Abziehen von ACC/CANFT-RESET).

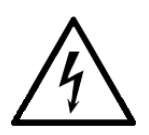

#### **Möglichkeit eines elektrischen Schlags**

Die Warnung bezieht sich i. A. auf hohe Messspannungen oder Signale auf hohen Potentialen und kann sich an Geräten befinden, die für derartige Messungen geeignet sind. Das Gerät selbst generiert keine gefährlichen Spannungen.

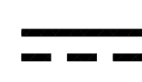

#### **DC, Gleichstrom**

Versorgung des Gerätes über eine Gleichspannungsquelle (im angegebenen Spannungsbereich)

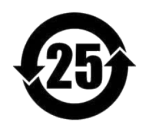

#### **RoHS der VR China**

Die in der VR China geltenden Grenzwerte für gefährliche Stoffe in Elektro-/Elektronikgeräten sind mit denen der EU identisch. Die Beschränkungen werden eingehalten (siehe <u>Abschnitt 1.2</u> | <sub>5</sub>˚). Auf eine entsprechende Kennzeichnung "China-RoHS" wird aus formalen/wirtschaftlichen Gründen verzichtet. Die Zahl im Symbol gibt stattdessen die Anzahl der Jahre an, in denen keine gefährlichen Stoffe freigesetzt werden. (Dies wird durch die Abwesenheit benannter Stoffe garantiert.)

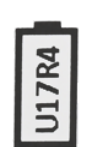

#### <span id="page-8-2"></span>**Kennzeichnung von verbauten Energieträgern**

<span id="page-8-1"></span>In der Symbolik sind UxxRxx dargestellt. "U" steht für die verbauten USV Energieträger, wenn 0 = nicht verbaut. "R" steht für die verbauten RTC Energieträger, wenn 0 = nicht verbaut. Die entsprechenden Datenblätter können Sie über die imc Webseite herunterladen: [https://www.imc](https://www.imc-tm.de/unternehmen/qualitaetssicherung/transporthinweise/)[tm.de/unternehmen/qualitaetssicherung/transporthinweise/](https://www.imc-tm.de/unternehmen/qualitaetssicherung/transporthinweise/)

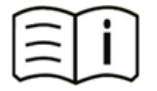

#### **Dokumentation beachten**

Vor Beginn der Arbeit und/oder dem Bedienen die Dokumentation lesen.

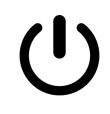

#### **Ein/Aus**

Ein/Aus Taster (keine vollständige Trennung von der Versorgung)

# <span id="page-8-0"></span>**1.5 Letzte inhaltliche Änderungen**

#### **Ergänzungen und Fehlerbehebungen in Edition 12**

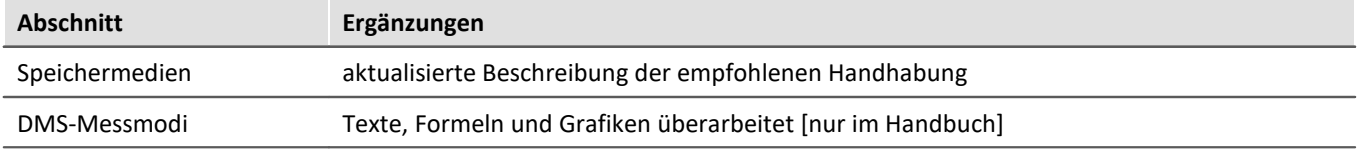

#### **Ergänzungen und Fehlerbehebungen in Edition 11**

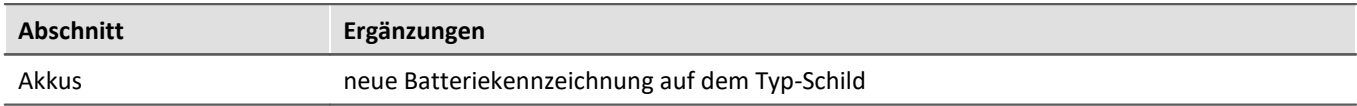

#### **Ergänzungen und Fehlerbehebungen in Edition 10**

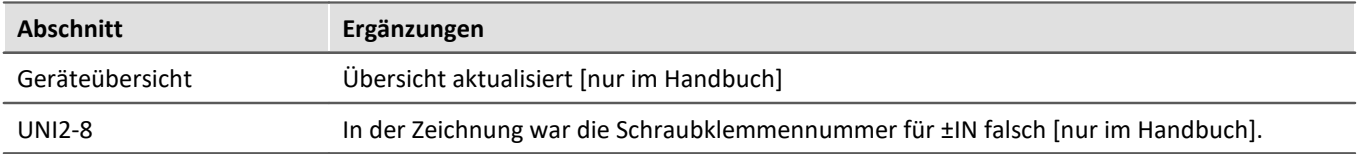

# <span id="page-9-0"></span>**2 Sicherheit**

Die folgenden Sicherheitsaspekte gewährleisten einen optimalen Schutz des Bedienpersonals sowie einen störungsfreien Betrieb. Bei Nichtbeachtung der aufgeführten Handlungsanweisungen und Sicherheitshinweise entstehen Gefahren.

### **Verantwortung des Betreibers**

Geräte der imc C-SERIE werden im gewerblichen Bereich eingesetzt. Der Betreiber der Messgeräte unterliegt daher den gesetzlichen Pflichten zur Arbeitssicherheit.

Neben den Arbeitssicherheitshinweisen in diesem Dokument müssen die für den Einsatzbereich des Gerätes gültigen Sicherheits-, Unfallverhütungs- und Umweltschutzvorschriften eingehalten werden. Wenn das Produkt nicht in der vom Hersteller angegebenen Weise verwendet wird, kann der vom Produkt gewährleistete Schutz beeinträchtigt werden.

Der Betreiber muss dafür sorgen, dass alle Mitarbeiter, die mit den Geräten der imc C-SERIE umgehen, das Dokument gelesen und verstanden haben.

### <span id="page-9-1"></span>**Bedienpersonal**

In diesem Dokument werden folgende Qualifikationen für verschiedene Tätigkeitsbereiche benannt:

- · *Anwender der Messtechnik*: Grundlagen der Messtechnik. Empfohlen sind Grundlagenkenntnisse der Elektrotechnik. Umgang mit Rechnern und dem Betriebssystem Microsoft Windows. Anwender dürfen das Gerät nicht öffnen oder baulich verändern.
- · *Fachpersonal* ist aufgrund seiner fachlichen Ausbildung, Kenntnisse und Erfahrung sowie Kenntnis der einschlägigen Bestimmungen in der Lage, die ihm übertragenen Arbeiten auszuführen und mögliche Gefahren selbstständig zu erkennen.

### Warnung

- · **Verletzungsgefahr bei unzureichender Qualifikation!**
- · Unsachgemäßer Umgang kann zu erheblichen Personen- und Sachschäden führen. Im Zweifel Fachpersonal hinzuziehen
- · Arbeiten, die ausdrücklich von imc Fachpersonal durchgeführt werden müssen, dürfen vom Anwender nicht ausgeführt werden. Ausnahmen gelten nur nach Rücksprache mit dem Hersteller und entsprechenden Schulungen.

# <span id="page-10-1"></span>**Besondere Gefahren**

Im folgenden Abschnitt werden die Restrisiken benannt, die sich aufgrund der Gefährdungsanalyse ergeben. Um Gesundheitsgefahren zu reduzieren und gefährliche Situationen zu vermeiden, beachten Sie die aufgeführten Sicherheitshinweise und die Warnhinweise in diesem Handbuch. Vorhandene Lüftungslöcher an den Geräteseiten sind freizuhalten, um einen Wärmestau im Geräteinneren zu vermeiden. Betreiben Sie das Gerät bitte nur in der vorgesehenen Gebrauchslage, wenn dies so spezifiziert ist.

# Warnung

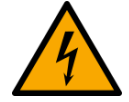

#### **Lebensgefahr durch elektrischen Strom!** ·

- Bei Berührung mit spannungsführenden Teilen besteht unmittelbare Lebensgefahr. ·
- Beschädigung der Isolation oder einzelner Bauteile kann lebensgefährlich sein. **Deshalb:**
- · Bei Beschädigungen der Isolation: Spannungsversorgung sofort abschalten, Reparatur veranlassen.<br>• Arbeiten an der ek
- **Arbeiten an der elektrischen Anlage nur von Elektrofachkräften ausführen lassen.**<br>• Bei Arbeiten an der elektrischen Anlage: diese spannungsles schalten und Spannungsfre
- Bei Arbeiten an der elektrischen Anlage: diese spannungslos schalten und Spannungsfreiheit prüfen.

#### **Verletzung an heißen Oberflächen!** ·

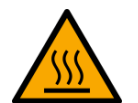

 Die imc Geräte sind so konstruiert, dass die Oberflächentemperaturen bei Normalen Bedingungen die in IEC 61010-1 festgelegten Grenzwerte nicht überschreitet.

#### **Deshalb:** ·

 Oberflächen, deren Temperaturen funktionsbedingt die Grenzwerte überschreiten, sind mit dem links abgebildeten Symbol gekennzeichnet.

# <span id="page-10-0"></span>**Unfallschutz**

Hiermit bestätigt imc, dass die Geräte der imc C-SERIE in allen Produktoptionen gemäß dieser Beschreibung den Bestimmungen der Unfallverhütungsvorschrift "Elektrische Anlagen und Betriebsmittel" (DGUV Vorschrift 3)\* beschaffen ist. Diese Bestätigung betrifft ausschließlich Geräte der imc C-SERIE, nicht jedoch alle anderen Komponenten des Lieferumfangs.

Diese Bestätigung dient ausschließlich dem Zweck, dem Unternehmen freizustellen, das elektrische Betriebsmittel vor der ersten Inbetriebnahme prüfen zu lassen (§ 5 Abs. 1, 4 der DGUV Vorschrift 3). Die Verantwortlichkeit des Unternehmers im Sinne der DGUV Vorschrift 3 bleibt davon unberührt. Zivilrechtliche Gewährleistungs- und Haftungsansprüche werden durch diese Regelung nicht geregelt.

Bei Wiederholungsprüfungen sollten für die hochisolierten Eingänge (z.B. Messeingänge für Hochvoltanwendungen) zur Prüfung der Isolierung eine Prüfspannung verwendet werden, die das 1,5-Fache der spezifizierten Arbeitsspannung beträgt.

früher BGV A3

# **Hinweise und Warnvermerke beachten**

Die imc Geräte entsprechen den einschlägigen Sicherheitsbestimmungen. Das Messsystem wurde mit aller Sorgfalt und entsprechend den Sicherheitsvorschriften der Konformitätserklärung konstruiert, hergestellt und vor der Auslieferung stückgeprüft und hat das Werk in einwandfreiem Zustand verlassen. Um diesen Zustand zu erhalten und um einen gefahrlosen Betrieb sicherzustellen, muss der Anwender die Hinweise und Warnvermerke beachten. Dadurch schützen Sie sich und vermeiden Schäden am Gerät.

Lesen Sie bitte **vor dem ersten Einschalten** dieses Dokument sorgfältig durch.

#### Α Warnung

Vor dem Berühren von Gerätebuchsen und mit ihnen verbundenen Leitungen ist auf die Ableitung statischer Elektrizität zu achten. Beschädigungen durch elektrostatische Spannungen werden durch die Garantie nicht abgedeckt.

# <span id="page-12-0"></span>**3 Montage und Anschluss**

# **3.1 Nach dem Auspacken**

Die Lieferung ist bei Erhalt unverzüglich auf Vollständigkeit und Transportschäden zu prüfen. Bei äußerlich erkennbarem Transportschaden, wie folgt vorgehen: ·

- Lieferung nicht oder nur unter Vorbehalt entgegennehmen, ·
- Schadensumfang auf Transportunterlagen / Lieferschein des Transporteurs vermerken, ·
- Reklamation einleiten.

Nach dem Auspacken sollte das Gerät auf mechanische Beschädigungen und lose Teile im Inneren überprüft werden. Falls ein Transportschaden vorliegt, ist sofort der imc-Kundendienst zu informieren. Das Gerät darf dann nicht in Betrieb gesetzt werden. Überprüfen Sie das Zubehör auf Vollständigkeit:

- AC/DC-Netzadapter mit Netzkabel und passendem Stecker<br>• DSUP 15 Apschlussstecker:
- DSUB-15 Anschlussstecker:
	- 1x ACC/DSUBM-DI4-8, 15-poliger DSUB-Klemmstecker für 8 digitale Eingänge
	- · 1x ACC/DSUBM-DO8, 15-poliger DSUB-Klemmstecker für 8 digitale Ausgänge
	- · 1x ACC/DSUBM-ENC4, 15-poliger DSUB-Klemmstecker für 4 Inkrementalgeber Eingänge
	- · 1x ACC/DSUBM-DAC4, 15-poliger DSUB-Klemmstecker für 4 analoge Ausgänge
- [Steckerset](#page-38-0)  $\sqrt{3}$  entsprechend dem eingebauten Verstärker des Gerätes
- LEMO Stecker für die DC-Versorgung
- · Erste Schritte in gedruckter Form

#### П Hinweis

Jeden Mangel reklamieren, sobald er erkannt ist. Schadenersatzansprüche können nur innerhalb der geltenden Reklamationsfristen geltend gemacht werden.

# <span id="page-12-1"></span>**3.2 Vor der Inbetriebnahme**

Wenn Komponenten aus kalter Umgebung in den Betriebsraum gebracht wird, kann Betauung auftreten. Warten Sie, bis das Gerät an die Umgebungstemperatur angepasst und absolut trocken ist, bevor Sie es in Betrieb nehmen. Hat sich während des Transports oder der Lagerung Kondenswasser gebildet, muss das Gerät ca. 2 h akklimatisiert werden, bevor es in Betrieb genommen wird. Dies gilt insbesondere für Geräte ohne ET.

Für Ihre Messungen empfehlen wir Ihnen eine Aufwärmphase des Gerätes von mindestens 30 min.

#### **Umgebungs-Temperatur**

Die Grenzen der Umgebungs-Temperatur können nicht pauschal angegeben werden, da sie von vielen Faktoren der konkreten Anwendung und Umgebung abhängen, wie Luftstrom/Konvektion, Wärmestrahlungsbilanz in der Umgebung, Verschmutzung des Gehäuses/Kontakt mit Medien, Montagestruktur, Systemzusammenstellung, angeschlossene Kabel, Betriebsart etc. Dem wird Rechnung getragen, indem stattdessen Angaben zur Betriebs-Temperatur gemacht werden. Darüber hinaus können auch für elektronische Bauteile keine scharfen Grenzen vorausgesagt werden. Grundsätzlich gilt, dass die Zuverlässigkeit bei Betrieb unter extremen Bedingungen abnimmt (forcierte Alterung). Die Angaben zur Betriebs-Temperatur stellen die äußersten Grenzen dar, bei denen die Funktion aller Bauteile noch garantiert werden kann.

# <span id="page-13-0"></span>**3.3 Hinweise zum Anschluss**

# **3.3.1 Bei Gebrauch**

Bestimmte Grundregeln sind auch bei zuverlässigen Sicherheitseinrichtungen zu beachten. Nicht vorgesehene und somit sachwidrige Verwendungen können für den Anwender oder Unbeteiligte gefährlich sein und eine Zerstörung des Messobjektes oder des Mess-Systems zur Folge haben. Besonders gewarnt wird vor Manipulationen am Mess-System. Diese sind besonders gefährlich, weil andere Personen von diesem Eingriff nichts wissen und somit der Genauigkeit und der Sicherheit des Mess-Systems vertrauen.

#### Ð Hinweis

Wenn anzunehmen ist, dass ein gefahrloser Betrieb nicht mehr möglich ist, so ist das Gerät außer Betrieb zu setzen und gegen unabsichtlichen Betrieb zu schützen. Diese Annahme ist berechtigt,

- I. wenn das Gerät sichtbare Beschädigungen aufweist
- II. wenn das Gerät lose Teile enthält
- III. wenn das Gerät nicht mehr arbeitet
- IV. nach längerer Lagerung unter ungünstigen Verhältnissen (z. B. im Freien oder in feuchten Räumen).
- 1. Beachten Sie die Angaben im Kapitel "Technische Daten", um Schäden am Gerät durch unsachgemäßen Signalanschluss zu vermeiden.
- 2. Beachten Sie bei Ihrem Messaufbau, dass alle Eingangs- und Ausgangsleitungen mit einem Schirm versehen werden müssen, der einseitig mit Schutzerde ("CHASSIS") verbunden wurde, um hohe Störfestigkeit und geringe Störaussendung zu gewährleisten.
- 3. Nicht benutzte, offene Kanäle (ohne definiertem Signal) sollten nicht auf empfindliche Messbereiche konfiguriert sein, da dies u.U. zur Beeinflussung Ihrer Messdaten führen könnte. Konfigurieren Sie nicht benutzte Kanäle auf einen unempfindlichen Messbereich oder schließen Sie diese kurz. Dies gilt auch für nicht aktiv konfigurierte Kanäle!
- 4. Falls Sie eine Wechsel Speichermedium zur internen Datensicherung benutzen, beachten Sie die Hinweise im imc Software Handbuch.
- Die Einschränkung des Herstellers bezüglich der maximalen Umgebungstemperatur ist zu beachten.
- 5. Länger andauernde direkte Sonneneinstrahlung ist zu vermeiden.

# <span id="page-14-0"></span>**3.3.2 Versorgung**

Jedes Gerät wird mit einer DC-Versorgungsspannung betrieben.

Typenbezeichnung LEMO Stecker:

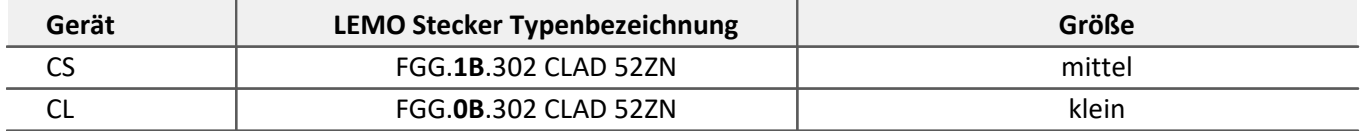

Der zulässige Versorgungsspannungsbereich beträgt 10 ... 32 V DC. Das für den Standardfall mitgelieferte Tischnetzteil liefert 15 V DC. Eingangsseitig beträgt die Wechselspannung 110 .. 240 V 50/60Hz. Die DC-Versorgungseingänge sind nicht zum Anschluss an ein Gleichspannungsnetz bestimmt.

Beachten Sie, dass die Betriebstemperatur des Tischnetzteils für 0°C bis 40°C ausgelegt ist. Dies gilt auch dann, wenn Ihr Messgerät im erweiterten Temperaturbereich ausgeführt sein sollte!

Das Kabel mit vorkonfektioniertem LEMO-Stecker ermöglicht den Anschluss an eine DC-Versorgungsquelle wie z.B. eine Fahrzeugbatterie. Beim Anschluss ist zu beachten:

- Eine Erdung des Geräts ist über die Versorgung sicher gestellt, wenn die Versorgungs-Spannungsquelle Erdbezug hat. Das mitgelieferte Tischnetzteil ist in dieser Weise vorbereitet. Möglicherweise ist dieses Vorgehen jedoch nicht erwünscht, um das Fließen von Ausgleichsströmen über diese Leitung zu vermeiden (z.B. im KFZ). In diesem Fall muss die Erd-Verbindung am Gerät selbst hergestellt werden. ·
- Die Zuleitung muss niederohmig über ein Kabel mit ausreichendem Querschnitt erfolgen. Eventuell im Versorgungskreis zwischengeschaltete zusätzliche (Entstör-) Filter sollten keine Reiheninduktivitäten größer als 1mH enthalten. Andernfalls ist ein zusätzlicher Parallel-Kondensator nötig.

#### **Pinbelegung:**

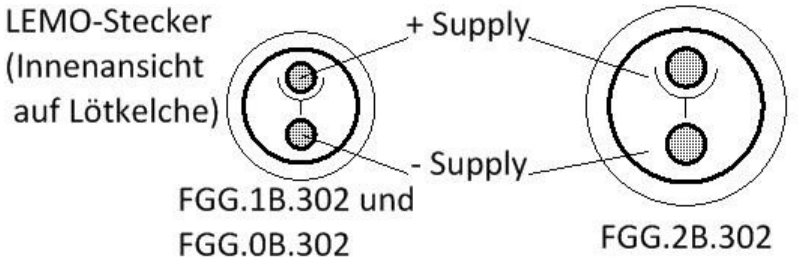

*Auf der Seite des Pluspols befindet sich ein roter Punkt* 

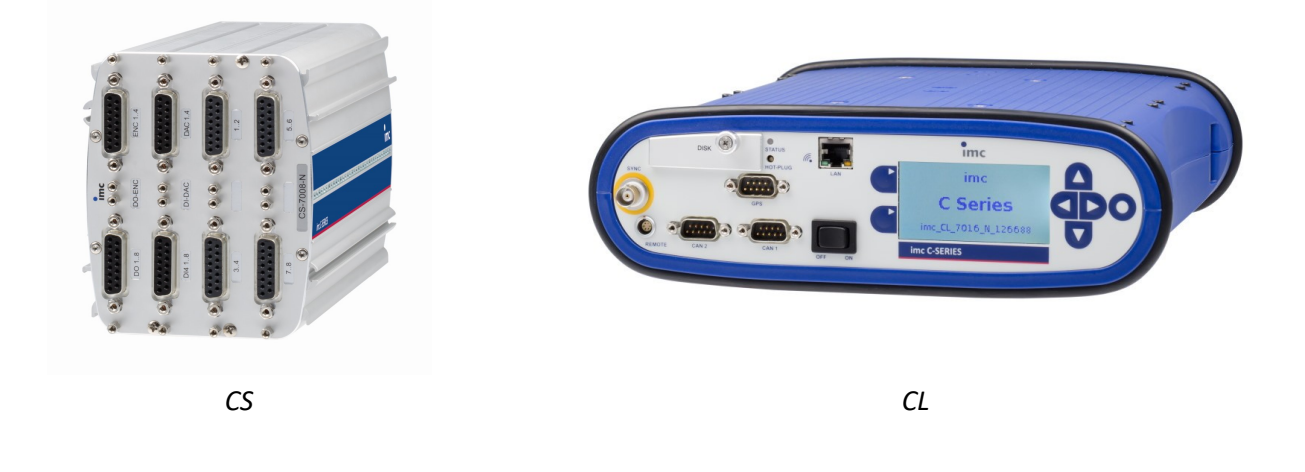

# <span id="page-15-0"></span>**3.3.3 Erdung, Schirmung**

Zur Einhaltung der Grenzwerte für Geräte der Klasse B gemäß Teil 15 der FCC-Bestimmungen ist das Gerät zu erden.

### **3.3.3.1 Geräte mit nicht potentialfreier Versorgung**

CS Geräte Der DC-Versorgungseingang am Gerät selbst (LEMO-Buchse) ist nicht potentialfrei ausgeführt, d.h. nicht isoliert zum elektrischen Systembezug ("GND") bzw. zum Gehäuse ("CHASSIS")!

### **3.3.3.2 Geräte mit potentialfreier Versorgung**

CL Geräte Der DC-Versorgungseingang am Gerät selbst (LEMO-Buchse) ist potentialfrei ausgeführt, d.h. isoliert zum elektrischen Systembezug ("GND") bzw. zum Gehäuse ("CHASSIS")! Bei Betrieb aus einer isolierten DC-Versorgungsquelle (z.B. Batterie) ist zur Erdung die schwarze Erdungsbuchse am Gerät zu verwenden ("CHASSIS") oder der Schirm des LEMO-Versorgungskabels.

### **3.3.3.3 Erdung bei Verwendung des mitgelieferten Tischnetzteils**

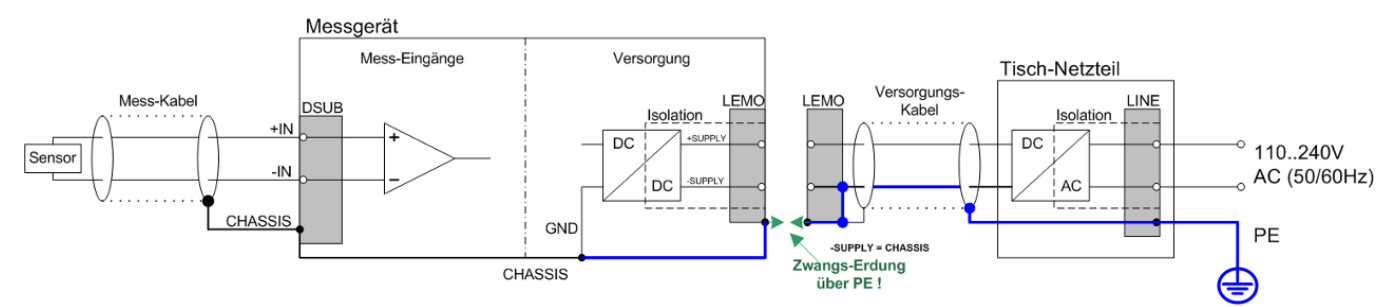

*imc CL Geräte mit Tischnetzteil*

Bei Benutzung des mitgelieferten Tischnetzteils ist die Erdung durch den Schutzleiter-Anschluss des Netzsteckers gewährleistet: am LEMO-Stecker des mitgelieferten Tischnetzteils sind sowohl der (-)Pol der Versorgungsspannung als auch Schirm und Steckergehäuse mit der Schutzerde des Netzkabels verbunden.

### **3.3.3.4 Erdung bei Versorgung aus einer Autobatterie**

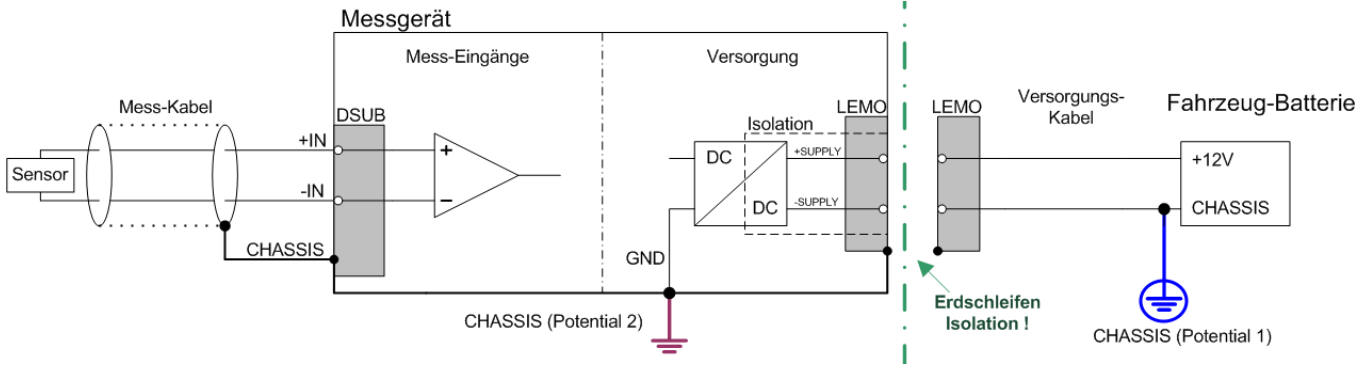

*imc CL Geräte mit einer isolierten DC-Versorgungsquelle (z.B. Batterie)*

Falls Versorgung (z.B. Autobatterie) und Messgerät auf verschiedenen Potentialen liegen, würde eine Verbindung über den Versorgungsanschluss zu einer Masseschleife führen. Für diesen Fall ermöglicht die isolierte Ausführung der internen Geräteversorgung eine Trennung der beiden Potentiale. Der Erdbezug für das Messgerät muss dann gesondert hergestellt werden.

Bei Betrieb aus einer isolierten DC-Versorgungsquelle (z.B. Batterie) ist zur Erdung die Erdungsbuchse, ein Erdungsbolzen am Gerät ("CHASSIS") oder der CHASSIS Kontakt auf den imc Signalsteckern zu verwenden.

#### **Isolierter Versorgungs-Eingang - vermeidet Erd-Schleifen**

Bei stationären Installationen und der Verwendung von (bereits isolierenden) AC/DC Adaptern sind oftmals Erdungs-Differenzen zwischen dem Gerät und der zentralen oder lokalen Versorgung nicht relevant. Vielmehr stellt sich dort im Gegensatz zur mobilen Anwendung im Fahrzeug mitunter eher die Frage, woher ein sicheres Erdpotential zu beziehen ist. Da es sich anbietet, als Erdungsbezug den PE Schutzleiter der AC Versorgungs-Installation zu verwenden, sind die mit LEMO-Steckern konfektionierten AC/DC Adapter für imc Mesgeräte so vorbereitet, dass der Schutzleiter zum Gehäuse des LEMO-Steckers durchverbunden ist und damit eine Zwangserdung des Geräts an PE vornimmt. Zusätzlich ist im LEMO-Stecker des AC/DC-Adapters (nicht der LEMO-Buchse des Geräts!) auch der Bezug der vom Netzteil gelieferten Spannung mit PE (CHASSIS) verbunden: Da das AC/DC Netzteil bereits isolierend ist und der Versorgungseingang ebenfalls isoliert ausgeführt ist, wäre der Bezug dieser Versorgungsspannung zunächst nicht definiert und kann beliebig festgelegt werden. Insbesondere aus Gründen der Störunterdrückung von HF-Signalen, die vom AC/DC Schaltnetzteil ausgehen können, ist in der Regel eine direkte Erdung angeraten.

### <span id="page-17-2"></span>**3.3.3.5 Schirmung**

Ebenso müssen alle am Gerät angeschlossenen **Signalleitungen** geschirmt und der Schirm geerdet werden (galvanischer Kontakt des Schirms mit dem **Steckergehäuse** "**CHASSIS**").

Um Ausgleichsströme zu vermeiden, darf der Schirm nur an einer Seite auf ein Potential festgelegt werden. Bei Benutzung der imc DSUB-Klemmenstecker ist der Schirm an der metallischen Zugentlastungs-Schelle der Kabeleinführung zu kontaktieren. Dieser Teil des leitend beschichteten Kunststoffgehäuses hat Kontakt zum Gerätegehäuse, ebenso wie die Klemmen 15 und 16 (Beschriftung: "CHASSIS", links und rechts von der Kabeleinführung im Klemmenstecker), und ist für eine optimale Schirmung den Klemmenanschlüssen vorzuziehen.

# <span id="page-17-0"></span>**3.3.4 Potentialunterschied bei synchronisierten Geräten**

Beim Einsatz von mehreren Geräten, die zur Synchronisierung über die **SYNC Buchse** verbunden sind, ist sicherzustellen, dass alle Geräte auf gleichem **CHASSIS-Potential** liegen. Da über den Bezug der Synchronisationsleitung die Geräte verbunden werden, müssen gegebenenfalls Potentialunterschiede zwischen den Geräten über eine zusätzliche Leitung mit ausreichendem Querschnitt ausgeglichen werden.

Falls die synchronisierten Geräte auf unterschiedlichen Potentialen liegen, sollte diese über eine zusätzliche Leitung mit ausreichendem Querschnitt ausgeglichen werden.

#### Д Hinweis

Der gelbe Ring am SYNC-Anschluss bedeutet, dass der Anschluss gegen Potentialunterschiede geschützt ist.

# <span id="page-17-1"></span>**3.3.5 Sicherungen (Verpolschutz)**

Der Versorgungseingang des Geräts ist mit einem wartungsfreien Verpolschutz versehen. Eine Sicherung oder Überstrombegrenzung ist mit DC-Versorgung nicht vorgesehen. Insbesondere beim Einschalten sind hohe Stromspitzen zu erwarten. Bei Einsatz des Geräts an einer DC-Spannungsversorgung mit selbst konfektioniertem Zuleitungskabel ist dies durch Verwendung ausreichender Leitungsquerschnitte zu berücksichtigen.

# <span id="page-18-0"></span>**3.3.6 Hauptschalter**

Der Hauptschalter aller CS-Geräte ist ein Kippschalter.

Der Hauptschalter der CL-Geräte besteht aus einem Wipp-Taster, dessen Betätigung in der "ON"-Richtung (nach oben) für ca. 1 sec. das Gerät einschaltet.

#### **Einschalten**

Geräte mit Wipptaster werden bei Betätigung für ca. 1 sec auf Position "ON"eingeschaltet. Geräte mit Kippschalter werden mit der Umschaltung auf Stellung "I" eingeschaltet.

Erfolgreicher "Boot"-Vorgang des Geräts wird mit dreimaligen Piepen bestätigt. ·

- CS-Geräte: Beim Einschalten blinken alle 6 Status LEDs zweimal. ·
- CL-Geräte: LEDs sind bei diesem Gerätetyp nicht vorhanden. Stattdessen ist auf dem Display der Startvorgang zu sehen.

#### **Gerät ist eingeschaltet** ·

- CS-Geräte zeigen den eingeschalteten Zustand mit der Power LED an. ·
- CL-Geräte zeigen den eingeschalteten Zustand am Display an.

#### **Ausschalten**

Geräte mit Wipptaster werden durch erneutes Betätigen für ca. 1 sec auf Position "OFF" ausgeschaltet. Geräte mit Kippschalter werden mit der Umschaltung auf Stellung "O" ausgeschaltet. Dabei schaltet das Gerät bei einer laufenden Messung nicht unmittelbar ab. Zunächst werden zugehörige Dateien auf der internen Festplatte abgeschlossen bevor sich das Gerät selbsttätig abschaltet. Dieser Vorgang dauert max. etwa 10 sec. Ein dauerhaftes Drücken des Hauptschalters ist währenddessen nicht erforderlich! ·

- CS-Geräte: Der Ausschaltvorgang ändert die Farbe der Power LED. ·
- CL-Geräte: Der Ausschaltvorgang selbst wird nicht angezeigt. Nach 10 s wird das Gerät vollständig abgeschaltet und das Display geht aus.

# <span id="page-18-1"></span>**3.3.7 Hauptschalter Fernbedienung**

Alternativ zum manuellen Hauptschalter an der Geräte-Frontseite kann zum Ein- und Ausschalten des Geräts ein elektrisch fernbedienbarer Kontakt verwendet werden. Die mit "REMOTE" bezeichnete an der Geräterückwand stellt diesen zur Verfügung: Kurzzeitiges oder dauerhaftes Verbinden der Signale "SWITCH" und "ON" schaltet das Gerät ein, die Verbindung von "SWITCH" mit "OFF" schaltet es aus.

LEMO-FGG.0B.306

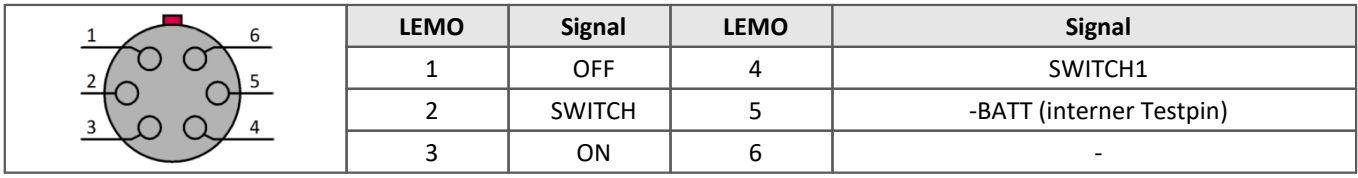

#### **Es ergibt sich folgendes Schema:**

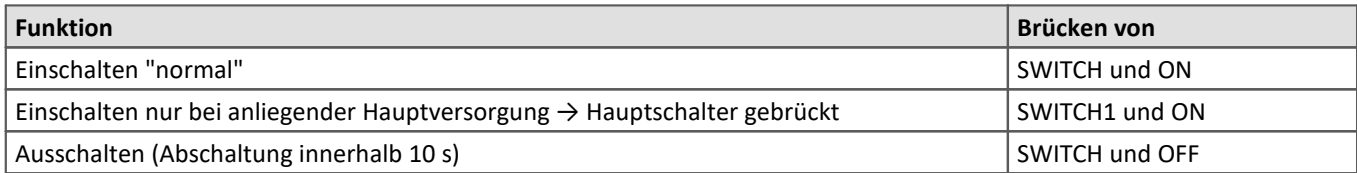

# <span id="page-19-0"></span>**3.3.8 USV**

Geräte mit DC Versorgungseingang verfügen über eine unterbrechungsfreie Stromversorgung (USV). Ein kurzzeitiger Ausfall der Spannungsversorgung kann so überbrückt werden. Diese Funktion ist insbesondere für den Einsatz im Fahrzeug bestimmt, um den Einbruch der Fahrzeug-Batterie während des Anlass-Vorgangs zu überbrücken. Das Einsetzen der USV Funktion ist daran zu erkennen, dass die Kontroll-Leuchte (PWR) von grün auf gelb wechselt. Bei vielen Geräten signalisiert zusätzlich ein akustischer Summer das Einschalten.

Die USV überbrückt einen Spannungsausfall und überwacht dabei dessen Dauer. Ist der Spannungsausfall kontinuierlich und überschreitet die gerätespezifische Puffer-Zeitkonstante (Standard: 1 sec.) so schaltet sich das Gerät selbsttätig ab. Dies geschieht nach dem gleichen Mechanismus wie bei einer manuellen Abschaltung, d.h. es wird zunächst eine evtl. laufende Messung beendet und Dateien abgeschlossen, was zu einer zusätzlichen Verzögerung von 10 sec. führt.

Eine typische Anwendung dieser Konfiguration ist daher ein Einsatz im Fahrzeug bei fester Kopplung der Versorgung an das Zündschloss. Kurzzeitige Unterbrechungen werden dann sicher überbrückt. Andererseits wird verhindert, dass der interne Puffer-Akku tiefentladen wird, falls nach dem Abschalten des Fahrzeugs das Mess-System nicht ausgeschaltet wurde.

Ist der Spannungsausfall nicht kontinuierlich, sondern nur kurzfristig, wird die Überwachung der Pufferzeit stets aufs Neue zurückgesetzt.

# <span id="page-19-1"></span>**3.3.9 Akkumulatoren und Batterien**

### **3.3.9.1 Bleigel Akkumulatoren**

Geräte die vor 2017 ausgeliefert wurden enthielten wartungsfreie **Bleigel-Akkumulatoren**. Die Ladung dieser internen Stützbatterie erfolgt automatisch bei anliegender Versorgung und eingeschaltetem Gerät. Wegen der unvermeidlichen Selbstentladung wird empfohlen, das Gerät nach spätestens 3 Monaten Betriebspause wieder an eine Versorgung anzuschließen und ca. 6 bis 9 h eingeschaltet lassen.

Wird die USV oft benötigt (viele Lade und Entladezyklen), hängt die Lebensdauer wiederum von der Höhe der Entladung ab (puffert die USV nur kurz oder wird der Akku jedes mal entladen?). Der Hersteller gibt 200 Zyklen bei 100% Entladung und 1200 Zyklen bei 30% Entladung und 25°C an.

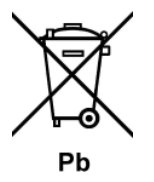

Die im Gerät enthaltenen Bleigel- Akkus dürfen nicht in den Hausmüll geworfen werden. Verbrauchte Batterien oder Akkus sind den öffentlichen Sammelstellen zuzuführen.

### **3.3.9.2 NiMH Akkumulatoren**

Die Blei-Akkus wurden durch eine Lösung mit NiMH-Akkus ersetzt. Für Sie als Benutzer stellt diese Umstellung keine nennenswerte Änderung der bisherigen Bedienung des Gerätes dar, siehe Handbuch Kapitel "Allgemeine Technische Daten". Damit die Geräte äußerlich unterschieden werden können, ist der Batterietyp auf dem Typschild vermerkt: "**Contains NiMH Battery**".

Verweis imc Energieträger

Geräte der imc C-SERIE, die nach November 2022 von imc ausgeliefert wurden, haben auf dem Typ-Schild bei eingebauten Energieträgern eine ["Batteriekennzeichnung"](#page-8-1) 9).

# <span id="page-20-0"></span>**3.3.10 Speichermedien im Messgerät**

Dieser Abschnitt beschreibt, wie die Speichermedien der imc Messgeräte zu handhaben sind und wie sie mit imc STUDIO zu verwenden sind.

Die Speichermedien dienen ausschließlich zur Datenaufnahme unter imc STUDIO.

Speichermedien mit geprüfter Leistungsfähigkeit können als Zubehör bei imc erworben werden. Festplatten werden mit dem Gerät bestellt und können nachträglich nur von imc eingebaut werden.

### A

### Hinweis Hersteller und Alter des Speichermediums

- imc hat keinen Einfluss auf die Qualität der Speichermedien unterschiedlicher Hersteller.<br>• Speichermedien, die mit Neugeräten ausgeliefert werden, sind im Pahmen der Qualitätssisher:
- Speichermedien, die mit Neugeräten ausgeliefert werden, sind im Rahmen der Qualitätssicherung überprüft und haben entsprechende Tests erfolgreich durchlaufen. ·
- Wir weisen ausdrücklich darauf hin, dass die Verwendung von Wechselspeichermedien auf eigene Gefahr
- erfolgt.<br>• imc und seine Widerverkäufer haften im Rahmen der Gewährleistung und nur im Umfang einer Ersatzbeschaffung. ·
- imc übernimmt ausdrücklich keine Haftung für Schäden, die durch einen eventuellen Datenverlust entstehen könnten.

### <span id="page-21-2"></span>**3.3.10.1 Für Geräte der Firmware-Gruppe A (imc DEVICES)**

#### **Wechseln des Speichermediums**

Durch Betätigung des Tasters teilen Sie dem System mit, dass Sie das Speichermedium entfernen. Daraufhin beendet das Gerät die Zugriffe auf das Speichermedium. Sollten Sie das Speichermedium ohne Ankündigung entfernen, können defekte Cluster entstehen. Wird das Speichermedium während einer laufenden Messung entnommen, werden die Datensätze nicht abgeschlossen. Daher gehen Sie beim Wechseln des Speichermediums stets wie folgt vor:

- 1. **Wichtig!**Melden Sie ein Entfernen des Speichermediums aus dem Messgerät durch Drücken des Tasters vorher an, um **Schäden** an dem Speichermedium zu **vermeiden**.
- 2. Sobald die LED blinkt, entfernen Sie das Speichermedium.
- 3. Setzen Sie das neue Speichermedium ein. Die Geräte quittieren mit einem kurzen Blinken, dass die neue Platte erfolgreich erkannt wurde.

#### <span id="page-21-1"></span>**Hot-Plug (Wechseln des Speichermediums während der Messung)**

Es ist möglich das Speichermedium während der laufenden Messung zu wechseln. Damit können Sie eine Messung praktisch unbegrenzt ohne PC durchführen lassen. Sie müssen lediglich mit imc Online FAMOS den verbleibenden Speicherplatz kontrollieren. Dazu verwenden Sie die Funktion DiskFreeSpace aus der Gruppe "*System*". Bei Unterschreitung einer verbleibenden Mindestmenge setzten Sie z.B. eine LED, einen digitalen Ausgang oder den Beeper. Die komfortablere Lösung wäre, Sie schreiben den verbleibenden Platz auf eine Display-Variable und sehen mit einem Display am Gerät wie sich der verbleibende Speicherplatz verringert.

Beim Wechseln des Speichermediums während der laufenden Messung werden die Daten im internen Speicher des Messgerätes gehalten. Wenn Sie den Vorgang innerhalb der eingestellten RAM-Pufferdauer abschließen geschieht dies garantiert ohne Datenverlust (siehe im imc STUDIO Handbuch "*Setup-Seiten - Geräte konfigurieren*" > "*Speicheroptionen und Verzeichnisstruktur*" > "*RAM-Pufferdauer*"). Beachten Sie, dass nicht nur die Wechseldauer überbrückt werden muss, sondern nach dem Wechseln auch die gepufferten Daten zum neuen Medium übertragen werden müssen.

#### **Wechseln des Speichermediums**

- 1. **Wichtig!**Melden Sie ein Entfernen des Speichermediums aus dem Messgerät durch Drücken des Tasters vorher an, um **Datenverlust und Schäden** an dem Speichermedium zu **vermeiden**. Die LED leuchtet grün mit **Dauerlicht**.
- 2. Ist das Gerät zum Entfernen des Speichermediums bereit, so **blinkt** die LED.
- 3. Entfernen Sie das volle Speichermedium.
- 4. Das Einlegen eines Speichermediums bedarf keiner Anmeldung.

### **3.3.10.1.1 Speichermedien**

<span id="page-21-0"></span>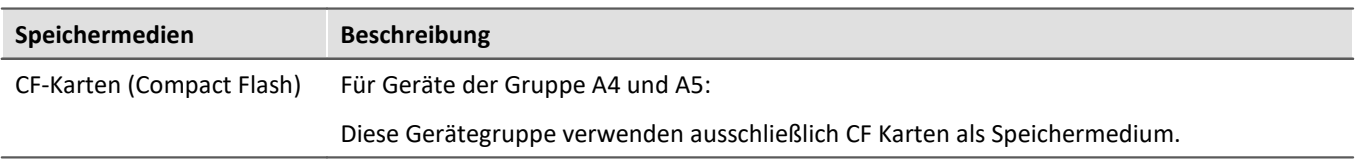

### <span id="page-22-0"></span>**3.3.10.1.2 Datentransfer**

Auf das interne Speichermedium kann **direkt über den Windows Explorer** zugegriffen werden. Alternativ kann das Speichermedium in ein **Kartenlesegerät** am PC gesteckt werden (geeignet bei großen Datenmengen wegen der schnelleren Übertragung).

#### Ą Warnung

- · Wenden Sie **keine Gewalt** beim Einlegen und Entfernen des Geräte-Speichermediums an. ·
- Während einer **laufenden Messung** mit hoher Datenrate, sollte **niemals** mit der Windows Explorer-Erweiterung **auf das Speichermedium im Gerät zugegriffen** werden. Andernfalls kann durch diese zusätzliche Beanspruchung ein Datenüberlauf entstehen.

#### Hinweis U

Tipp **Intervallspeichern**: Fällt zum Beispiel während der Messung die Stromversorgung des Systems aus, so kann nicht garantiert werden, dass die Datendatei auf dem Speichermedium ordentlich abgeschlossen ist. Dies führt unter Umständen dazu, dass die zuletzt aufgenommene Messung nicht gespeichert werden konnte. Durch Intervallspeichern können Sie dieses Risiko einschränken.

#### **Zugriff über den Windows-Explorer**

Über die Menüaktion "*Daten (Gerät)*" ( ) wird der Windows-Explorer passend zur Geräteauswahl gestartet.

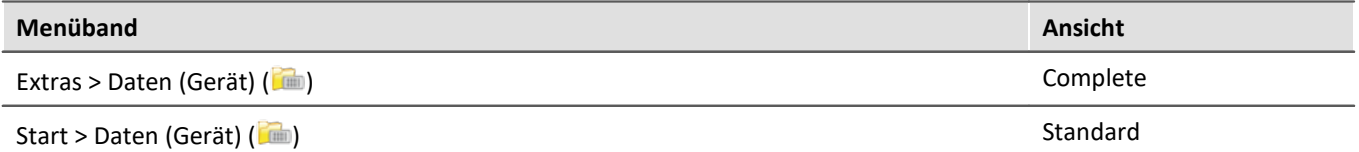

#### **Zugriff über "***imc Systems***" - eine Explorer Erweiterung (Shell Extension)**

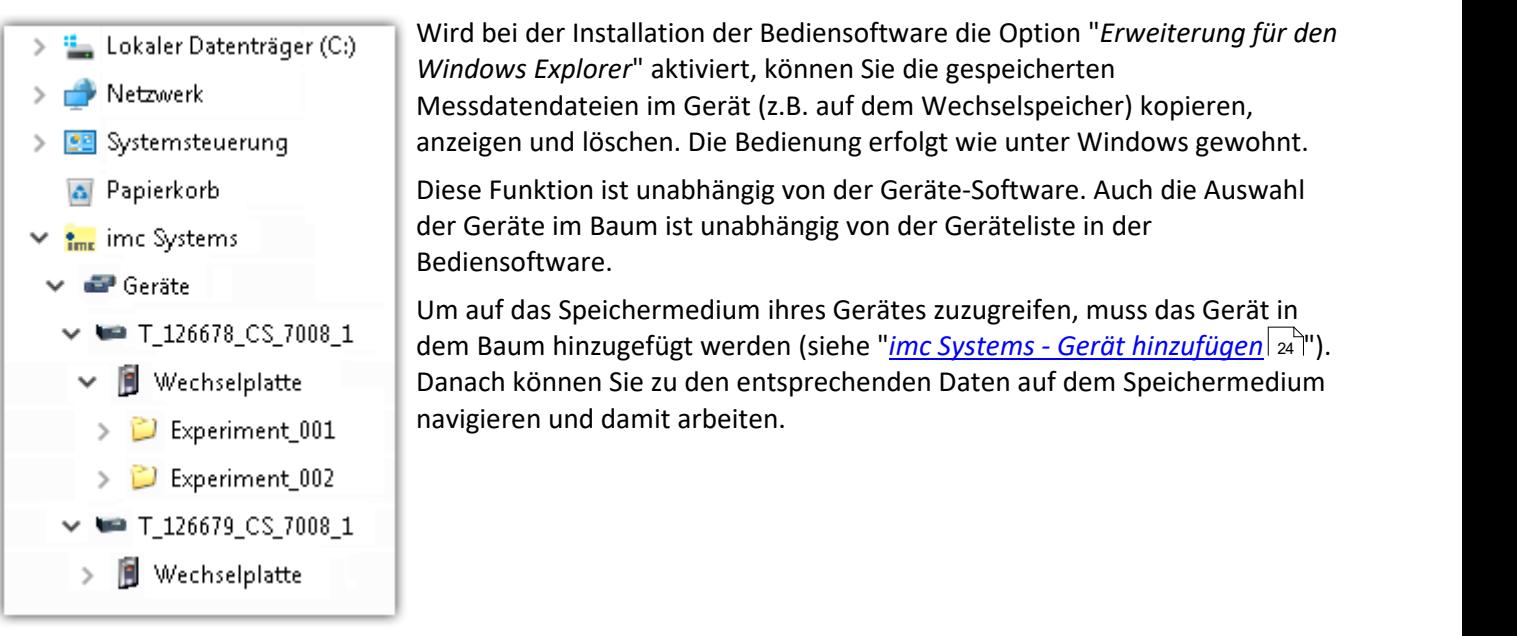

### <span id="page-23-0"></span>**3.3.10.1.2.1 imc Systems - Gerät hinzufügen (Neu)**

Auch wenn Sie bereits mit der imc STUDIO Software mit dem Gerät verbunden waren, ist es im Explorer noch nicht aufgeführt. Es ist möglich mit einem Gerät zu messen, während Sie von einem anderen Gerät Daten kopieren.

- Klicken Sie auf "*Geräte*" unter "*imc Systems*". ·
- Öffnen Sie das Kontextmenü im "*Geräte*"-Bereich und wählen Sie "*Neu*".

Es erscheint der Dialog "*Geräte-Interface hinzufügen*":

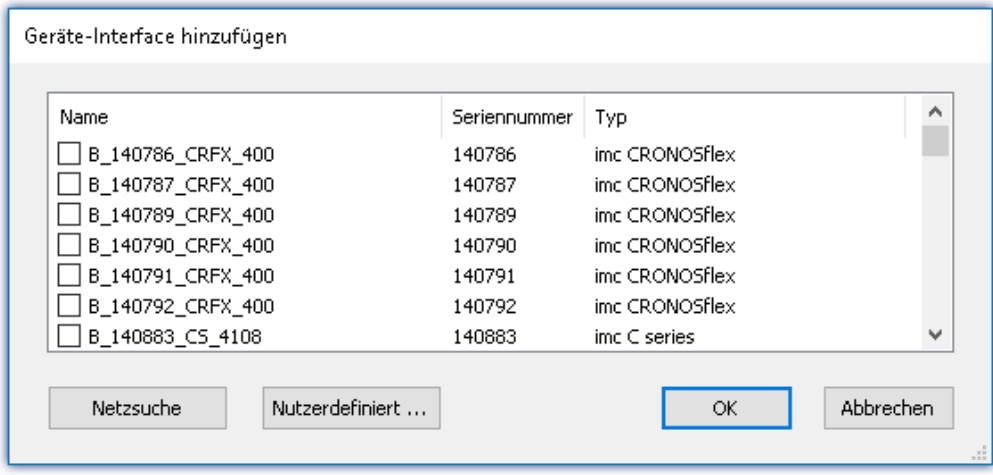

#### *Geräte-Interface hinzugen*

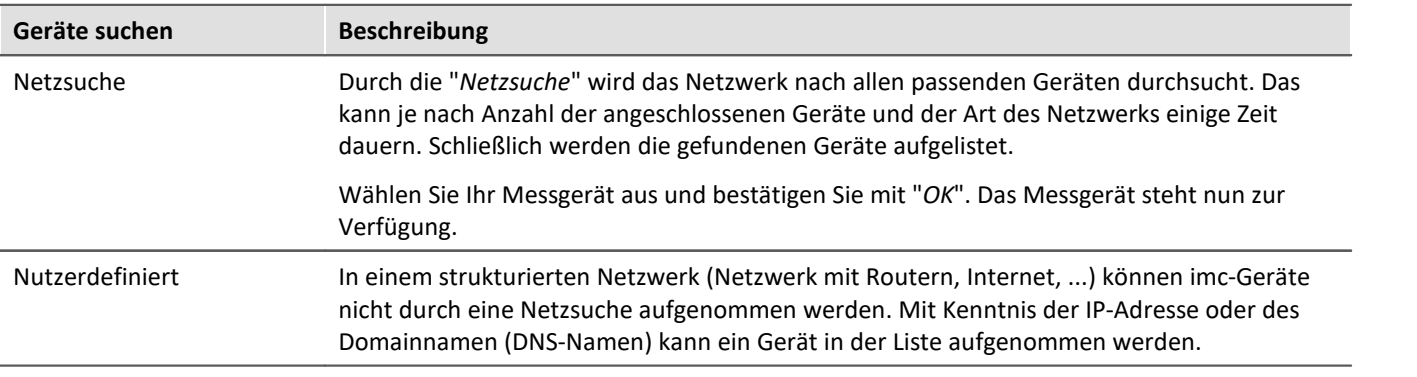

#### Verweis

Weitere Informationen finden Sie im imc STUDIO Handbuch im Abschnitt: "*Inbetriebnahme - Verbindung zum Gerät*"

- · Allgemein: "*Geräteverbindung über LAN*"
- · "*Verbindung über eine direkte Adresse*"

### <span id="page-24-0"></span>**3.3.10.1.2.2 FTP Zugriff**

Ein Zugriff auf das Speichermedium im Gerät ist auch über FTP möglich, sowie eine Übertragung von Daten. Weitere Ziele sind: die Konfiguration von Geräten über FTP und das Gerät für eine Messung mit der geänderten Konfiguration erneut zu starten. Anwendungen gibt es z.B. in Fahrversuchen, wobei es keine direkte Verbindungsmöglichkeit zu den Geräten mit der Geräte-Software gibt. Es werden die Möglichkeiten Diskstart/Selbststart genutzt und erweitert. Im Allgemeinen ist das Gerät mit einer Selbststartkonfiguration konfiguriert. Beim Einschalten wird die Konfiguration geladen und die Messung automatisch gestartet.

Öffnen Sie den Explorer und geben Sie in der Adressleiste "*ftp://*" und die IP-Adresse des Gerätes an:

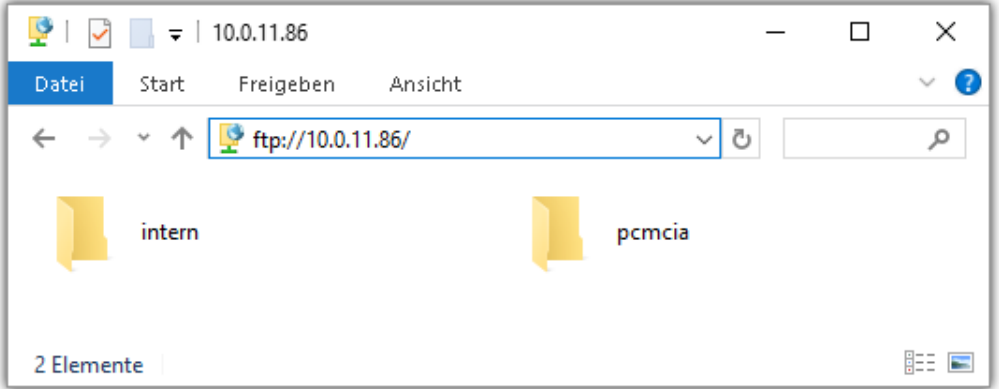

#### Hinweis

- · Grundsätzlich ist nur das Lesen von Daten erlaubt. Falls Sie über FTP auch löschen wollen, muss in der Adressleiste zwischen "*ftp://*" und der IP-Adresse noch "*imc@*" hinzugefügt werden. *Beispiel:* ftp://imc@10.0.10.219
- · Weiterhin kann ein Passwort für den Zugriff über FTP vergeben werden. Dies wird in den Geräte-Eigenschaften eingetragen.

### Warnung

Folgende Einschränkungen ergeben sich, wenn mit einem FTP-Client auf die Speichermedien in einem Gerät zugegriffen wird:

- Das Gerät selbst kann keine Verzeichnisse löschen, auf die gerade von einem FTP-Client zugegriffen
- wird.<br>• Das Wechseln des Speichermediums während der Messung (Hot-Plug) ist nicht möglich.

#### <span id="page-25-1"></span>**3.3.10.1.3 Dateisystem und Formatierung**

Es werden Speichermedien mit den Dateisystemen FAT32 und FAT16 (maximal 2 GB) unterstützt. Es wird empfohlen, ein Speichermedium zu <u>[formatieren](#page-25-0)</u>  $_{26}$  und evtl. zu partitionieren, bevor es verwendet wird.

#### Regelmäßiges Formatieren schützt das Speichermedium

#### **Regelmäßige Formatierung wird empfohlen**

Nutzen Sie jede Gelegenheit, um das Speichermedium zu formatieren. **Empfehlung:** mindestens alle **sechs Monate**.

Auf diese Weise können **beschädigte Speichermedien** erkannt und nach Möglichkeit repariert werden. Ein beschädigtes Dateisystem kann u.a. zu **Datenverlust** führen. Oder das **Messsystem startet nicht** mehr korrekt.

Um Datenverlust zu vermeiden, sollten alle noch benötigten Daten vorher gesichert werden!

#### **Ein Speichermedium in verschiedenen Geräten verwenden**

Es sind keine Einschränkungen bekannt. Es wird jedoch empfohlen, bei einem Wechsel immer zu formatieren, um Datenverlust zu vermeiden.

#### **Weitere Hinweise**

- · Zur Auswahl des geeigneten Dateisystems für den jeweiligen Anwendungsfall, sind die Hinweise zur Datenrate und zur "*[Vermeidung von Datenüberlauf](#page-25-0)* " zu beachten. ·26
- Eine Einschränkung bezüglich der derzeit verfügbaren Speichermediengrößen ist nicht bekannt. ·
- Die maximale Dateigröße beträgt 2 GB. Verwenden Sie bei größeren Datenaufkommen pro Signal die Intervallspeicherung.

Verweis Allgemeine Einschränkungen von Dateisystemen

Bitte beachten Sie die allgemeinen Einschränkungen der jeweiligen Dateisysteme.

#### <span id="page-25-0"></span>**3.3.10.1.3.1 Formatierung**

Die Formatierung kann in einem Laufwerk des Rechners direkt vom Windowssystem durchgeführt werden oder **im Gerät über die Explorererweiterung**.

Hinweis Empfehlung

- · **imc empfiehlt die Formatierung im Gerät:** Im Gegensatz zur Formatierung unter Windows ermöglicht dies höhere Schreibraten für schnelle Kanäle. ·
- Es darf nur **eine(!)** Partition angelegt werden. Mehrere Partitionen können dazu führen, dass das Messgerät das Speichermedium nicht erkennt.

Warnung Sichern Sie bitte vorher die Daten

Alle Daten auf dem Speichermedium werden beim Formatieren gelöscht. Sichern Sie alle Daten auf einem anderen Medium, bevor Sie mit dem Formatieren beginnen.

#### П

#### Hinweis Clustergröße - Vermeidung von Datenüberlauf

Die Größe und Anzahl der Zuordnungseinheiten (Cluster) und damit das verwendete <u>[Dateisystem](#page-25-0)</u> | 26<sup>-</sup>), haben einen erheblichen Einfluss auf die Geschwindigkeit des Speichermediums! Bei kleinen Clustern sinkt die Geschwindigkeit unter Umständen dramatisch! Wenn hohe Datenraten gefordert sind, empfiehlt sich daher in der Regel eine Größe von mindestens 8 kB/Cluster.

Die optimale Größe der Cluster ist für jedes Speichermedium individuell zu ermitteln. Grundsätzlich gilt: ·

#### **Wenige Kanäle mit hoher Datenrate**

Werden wenige Kanäle mit hoher Datenrate geschrieben, sind **große Cluster** auf dem Datenträger von Vorteil. Bei Formatierung mit FAT32 am PC entstehen bei Plattengrößen < 8 GB ungünstig kleine Cluster, die bei voller Summenabtastrate zum Datenüberlauf führen können.

**Wählen Sie bei Karten bis 8 GB grundsätzlich die Formatierung im Gerät**. Im Gerät werden Karten größer 512 MB mit 8 kByte und größer 4 GB mit 16 kByte großen Clustern formatiert. Alternativ können Karten bis zu 1 GB im PC mit FAT16 formatiert werden. Bei Karten ab 16 GByte macht es keinen Unterschied, ob Sie im PC oder im Gerät formatieren. ·

#### **Sehr viele Kanäle mit geringer Datenrate**

Werden hunderte von Kanälen mit geringer Datenrate (z.B. CAN Kanäle) gespeichert, gilt genau das Gegenteil. Hier sind **kleine Cluster** im Vorteil. D.h. Platten bis zu 8 GB sollten in diesem Fall **im PC** mit FAT32 formatiert werden.

### **Formatierung im Gerät (empfohlen)**

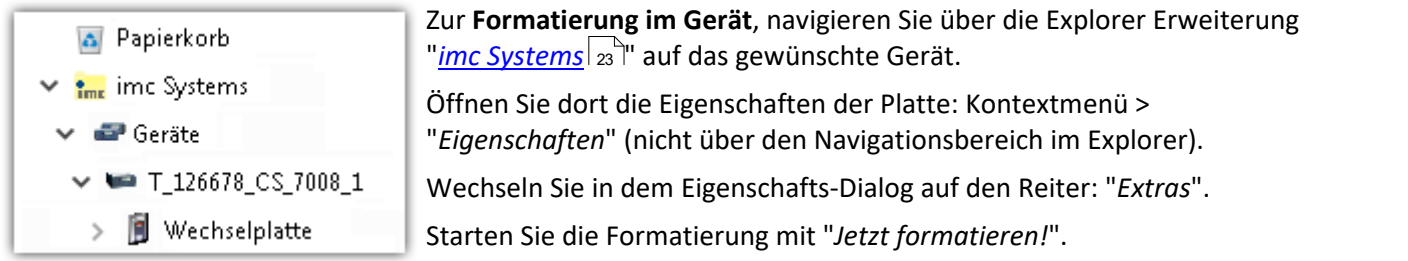

#### Im Gerät erfolgt die Formatierung nach folgender Regel:

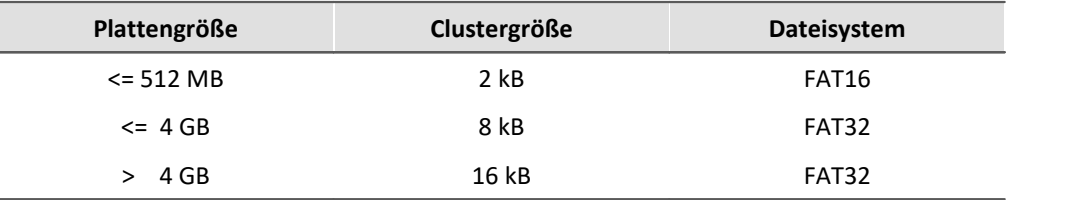

#### Hinweis

Das Formatieren des Speichermediums wird nicht zugelassen, wenn im Gerät gerade ein Experiment vorbereitet wurde, in dem Daten intern gespeichert werden.

 $\rightarrow$ 

 $\rightarrow$ 

### **Formatierung mit Hilfe des Windows-Explorer**

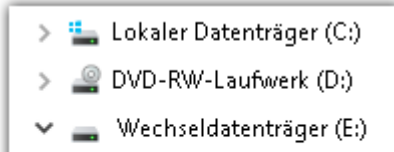

Experiment\_001

Experiment\_002

Zur **Formatierung eins Speichermediums über den <mark>Windows-Explorer</mark> 25 ), ander ander ander ander ander ander ander** navigieren Sie zum gewünschten Speichermedium. Führen Sie die Formatierung z.B. über das Kontextmenü aus.

Wählen Sie eines der beiden folgenden Dateisysteme: "FAT32" oder "FAT" ("FAT16").

Das Dateisystem "FAT32" ist für Medien ausgelegt, die **größer** als 32 MB sind. Kleinere Medien lassen sich unter keinen Umständen auf "FAT32" formatieren. Windows erzeugt mit "FAT32" bei Plattengrößen vonbis zu

8 GB Cluster von 4 kB, welche für schnelle Schreibraten ungünstig sind.

SSD Festplatten sind grundsätzlich mit Ext2 formatiert und kann daher **nicht direkt im PC formatiert** werden, sondern nur im <u>Gerät</u> $|_{26}$ ී.

Dafür bietet das Ext2 Format folgende Vorteile: ·

- Eine fehlerhafte Mehrfachbelegung einzelner Cluster ist nicht möglich. ·
- Die Integration in das Betriebssystem geht erheblich schneller als bei FAT32.
- Höhere Schreibleistung als bei FAT32.

# <span id="page-28-0"></span>**3.3.10.1.4 Bekannte Probleme und Einschränkungen**

<span id="page-28-1"></span>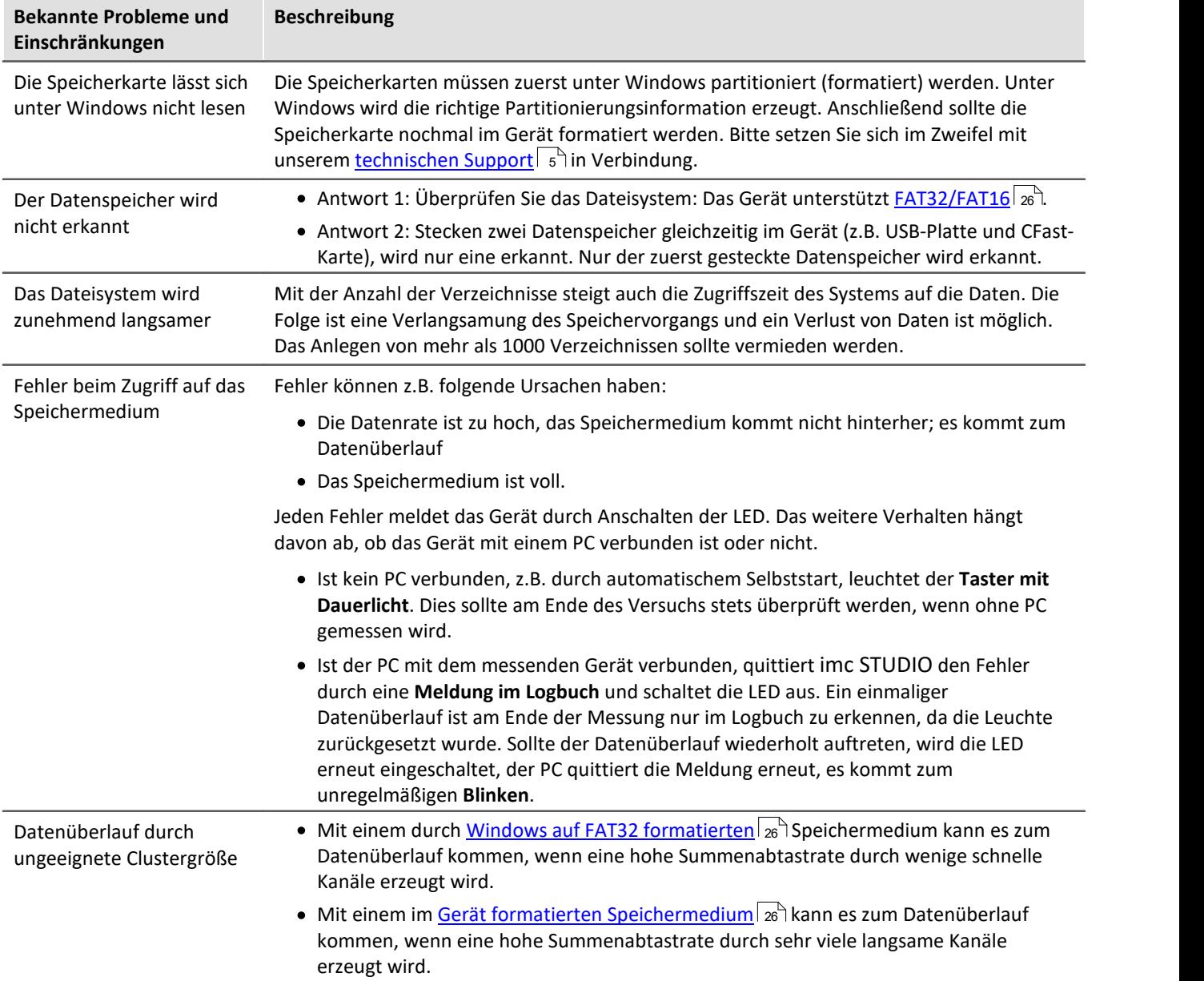

# <span id="page-29-0"></span>**3.3.11 Signalanschluss**

Für Geräte mit DSUB-15 Anschlusstechnik sind die Klemmenstecker zum lötfreien Schraubklemmenanschluss als optionales Zubehör verfügbar.

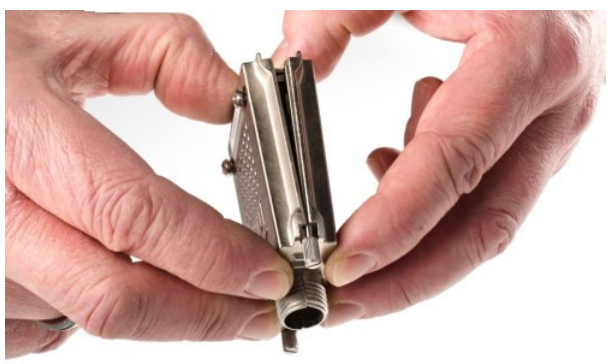

*ACC/DSUBM-xxx: Deckel in einem kleinen Winkel ansetzen*

#### **Öffnen des Metall-Steckers:**

- 1. Lösen der Druckschraube (A)
- 2. Entnahme des Knickschutzes (B)
- 3. Lösen der Deckelschrauben (D)
- 4. Anheben des Deckels im DSUB-Bereich und entriegeln des Steges aus dem Schlitz

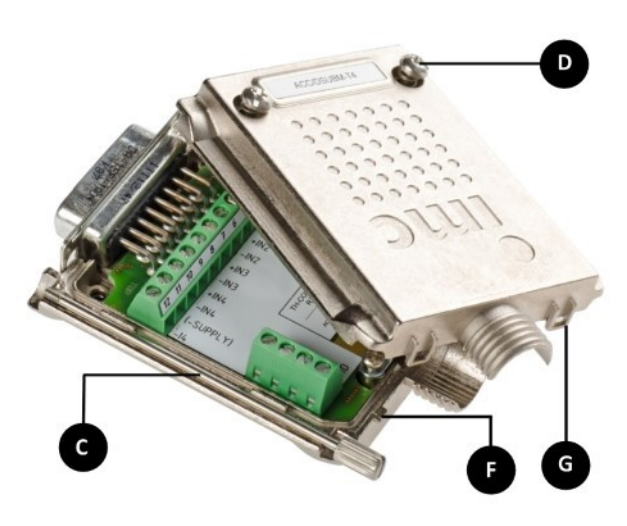

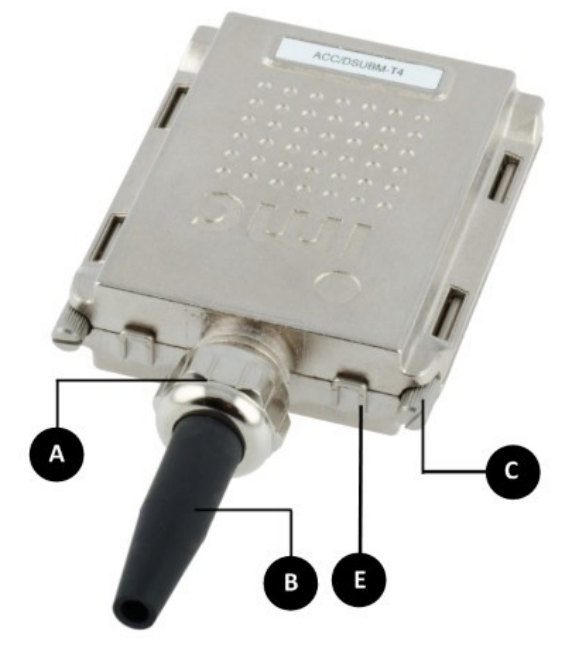

- **A:**Druckschraube
- **B:**Knickschutz
- **C:**Befestigungsschraube für die Frontplatte
- **D:**Deckelschrauben
- **E:**Rastung (Steg / Schlitz)
- **F:** Steg
- **G:** Schlitz

#### **Schließen des Metall-Steckers:**

- 1. Den Deckel in einem kleinen Winkel (siehe Bild oben) auf das Unterteil ansetzen, so dass der Steg im Schlitz einrastet.
- 2. Deckel und Unterteil mit einem hörbaren Klick am DSUB-15 zusammendrücken. Der DSUB darf nicht vom Deckel gedrückt werden, er muss frei in der Führung liegen.
- 3. Knickschutz einsetzen
- 4. Druckschraube muss wieder angeschraubt werden
- 5. Deckelschrauben können festgezogen werden

#### Verweis Pinbelegung

Die Pinbelegung der Metall-Stecker steht im Kapitel **Anschlusstechnik** 39.

# <span id="page-30-0"></span>**4 Wartung und Instandhaltung**

# **4.1 Wartungs- und Servicehinweise**

imc empfiehlt alle 12 Monate einen Service Check durchzuführen. Ein imc Service Check beinhaltet eine Systemwartung gemäß Serviceintervallplan nach Herstellervorgaben und einen vollständigen Funktionstest (Wartung, Inspektion und Revision).

Instandsetzungsarbeiten dürfen nur von Fachpersonal der imc Test & Measurement GmbH durchgeführt werden.

Für Service- und Wartungsarbeiten verwenden Sie bitte das [Serviceformular,](https://www.imc-tm.de/fileadmin/Public/Service_Training/Customer_Service/Serviceformular_imc_DE_2022_AXG.pdf) das Sie von unserer Website herunterladen und ausfüllen:<https://www.imc-tm.de/service>.

#### Verweis Gerätezertifikate und Kalibrierprotokolle

Detaillierte Informationen zu Zertifikaten, den konkreten Inhalten, zugrundeliegenden Normen (z.B. ISO 9001 / ISO 17025) und verfügbaren Medien (pdf etc.) sind der [Webseite](https://www.imc-tm.de/service-training/hotline-kundendienst/geraeteservice) zu entnehmen, oder Sie kontaktieren uns direkt.

# <span id="page-30-1"></span>**4.2 Reinigung**

Ziehen Sie vor der Reinigung des Gerätes den Versorgungsstecker. Der Gehäuse-Innenraum darf nur von Eachpersonal 10] geöffnet und gereinigt werden.

Verwenden Sie zur Reinigung keine Scheuermittel und keine kunststofflösenden Mittel. Zur Reinigung der Gehäuseoberfläche ist ein trockenes, fusselfreies Tuch ausreichend. Bei starken Verschmutzungen kann ein feuchtes Tuch mit mildem Spülmittel verwendet werden. Zur Säuberung in den Vertiefungen des Gehäuses verwenden Sie bitte einen weichen und trockenen Pinsel.

Lassen Sie keine Flüssigkeit in das Innere des Gerätes dringen.

# <span id="page-30-2"></span>**4.3 Lagerung**

Das imc Messgerät ist in einem Temperaturbereich von -40°C bis +85°C zu lagern.

# <span id="page-30-3"></span>**4.4 Transport**

Transportieren Sie das Gerät in der *Originalverpackung* oder in einer geeigneten Verpackung, die Schutz gegen Schlag und Stoß gewährt. Bei Beschädigungen informieren Sie bitte umgehend unseren technischen Support. Transportschäden sind vom Garantieanspruch ausgeschlossen. Schäden durch Betauung können dadurch eingeschränkt werden, indem das Gerät in Plastikfolie eingepackt wird.

# <span id="page-31-0"></span>**5 Inbetriebnahme Software und Firmware**

# **5.1 Installation - Software**

Die zugehörige Geräte-Software imc STUDIO bietet die Konfigurations- und Bedienschnittstelle für sämtliche imc Geräte. Sie realisiert geschlossene Gesamtlösungen, vom Labor-Test über die mobile Datenlogger-Anwendung bis zum kompletten Industrie-Prüfstand.

Die Software ist - abhängig von der Bestellung / Konfiguration - lizenzpflichtig (siehe imc STUDIO Handbuch Produktkonfiguration / Lizenzierung).

Um imc STUDIO Produkte installieren oder deinstallieren zu können, müssen Sie mit einem Benutzerkonto angemeldet sein, das über Administratorrechte am PC verfügt. Dies trifft auf die überwiegende Mehrheit aller Windows Installationen zu. Wenn Sie aber gewöhnlich ohne Administratorrechte am PC angemeldet sind, melden Sie sich ab und melden sich mit einem administrativen Benutzerkonto wieder an. Wenn Sie nicht über ein Benutzerkonto mit administrativen Rechten verfügen, benötigen Sie die Unterstützung Ihres Systemadministrators / IT-Fachabteilung.

Die ausführliche Anleitung zur Installation der Geräte-Software ist dem entsprechenden Handbuch bzw. den Ersten Schritten mit der Geräte-Software zu entnehmen.

# <span id="page-31-1"></span>**5.1.1 Systemvoraussetzungen**

Die Mindestanforderungen an den PC, die empfohlene Konfiguration für den PC sowie die unterstützen Betriebssysteme sind den technischen Datenblättern bzw. dem imc STUDIO Handbuch zu entnehmen.

# <span id="page-31-2"></span>**5.2 Verbindung zum Gerät**

Es gibt mehrere Arten, die **imc Messgeräte mit dem PC zu verbinden**. In den meisten Fällen wird der **Anschluss** ü**ber LAN** (local area network, Ethernet) erfolgen. Im Abschnitt "<u>[Verbindung über LAN in drei Schritten](#page-32-0)</u>| 33]" erfahren Sie den **schnellsten Weg zur Verbindung** von PC und Messgerät.

Daneben gibt es andere Verbindungsarten, wie: ·

- WLAN
- · LTE, 4G, etc. (über entsprechende Router)

Diese sind in einem separaten Abschnitt in der Dokumentation zur Gerätesoftware beschrieben: "*Spezielle Verbindungsmöglichkeiten zum Gerät*".

Die Geräte benutzen ausschließlich das **TCP/IP Protokoll**. Für dieses Protokoll sind evtl. Einstellungen/Anpassungen für Ihr lokales Netzwerk notwendig. Dazu benötigen Sie möglicherweise auch die Unterstützung Ihres Netzwerkadministrators.

# **Empfehlung zum Aufbau des Netzwerkes**

Es sollten aktuelle und leistungsfähige Netzwerktechnologien eingesetzt werden, um die maximale Transferbandbreite zu erreichen. Also insbesondere 1000BASE-T (GBit Ethernet). GBit-Ethernet-Netzwerkausrüstung (Switch) ist abwärtskompatibel, so dass auch imc Geräte, die nur 100 MBit Fast Ethernet unterstützen, daran betrieben werden können.

Das Kabel vom Switch zum PC oder Gerät muss abgeschirmt sein und darf eine Länge von 100 m nicht überschreiten. Bei einer Kabellänge von mehr als 100 m ist die Verwendung eines weiteren Switches erforderlich.

Wird die Anlage in ein bestehendes Netzwerk integriert, muss das Netzwerk jederzeit in der Lage sein, den erforderlichen Datendurchsatz zu gewährleisten. Dazu kann es erforderlich sein, das Netzwerk mit Hilfe von Switches in einzelne Segmente zu unterteilen, um den Datenverkehr gezielt zu steuern und den Datendurchsatz zu optimieren.

In sehr anspruchsvollen Anwendungen könnte es sogar sinnvoll sein, mehrere GBit Ethernet-Geräte über noch leistungsfähigere Stränge des Netzwerks (z.B. über 5 GBit Ethernet) zusammenzuführen und hierüber z.B. an vorhandene NAS-Komponenten anzubinden.

Beim Einsatz von imc-Geräten mit netzwerkbasierter PTP-Synchronisation (z.B. CRXT oder CRFX-2000GP) sind Netzwerk-Switches zu verwenden, die dieses Protokoll hardwareseitig vollständig unterstützen. Geeignete Netzwerk-Komponenten sind auch als imc Zubehör erhältlich (z.B. CRFX/NET-SWITCH-5) und sind dann elektrisch und mechanisch zu den imc Systemen voll kompatibel.

# <span id="page-32-0"></span>**5.3 Verbindung über LAN in drei Schritten**

Im Folgenden wird der häufigste Fall beschrieben: PC und Gerät sind über Kabel oder Switch verbunden. Die IP-Adresse des Gerätes ist in den Adressbereich des PCs zu setzen. Anschließend kann das Gerät mit dem PC verbunden werden. Wurde einmal eine Verbindung aufgenommen, ist die Hardwareausstattung des Gerätes der Software bekannt. Experiment-Konfigurationen können dann ohne eine Verbindung zum Gerät vorbereitet werden.

# <span id="page-32-1"></span>**Schritt 1: Anschluss des Messgeräts**

#### **Für die Verbindung über LAN gibt es zwei Varianten:**

- 1. Das Messgerät wird an ein **bestehendes Netzwerk** angeschlossen, z.B. an einen Netzwerk-Switch. Das Betreiben mehrerer Geräte ist nur mit einem Switch möglich.
- 2. Das Messgerät wird direkt an einen Netzwerkadapter am PC angeschlossen (**Punkt-zu-Punkt**).

In einem LAN werden Sie üblicherweise den ersten Fall benutzen. Moderne PCs und Netzwerk-Switches sind in der Regel mit automatischer Crossover-Erkennung Auto-MDI(X) ausgerüstet, so dass nicht zwischen gekreuzten und ungekreuzten Verbindungskabeln unterschieden werden muss. Beide Kabeltypen sind dann verwendbar.

# <span id="page-32-2"></span>**Schritt 2: IP-Konfiguration**

Starten Sie imc STUDIO. Öffnen Sie über den Button "*Geräte-Interfaces*" ( ) den Dialog zur Konfiguration der IP-Adresse des Gerätes.

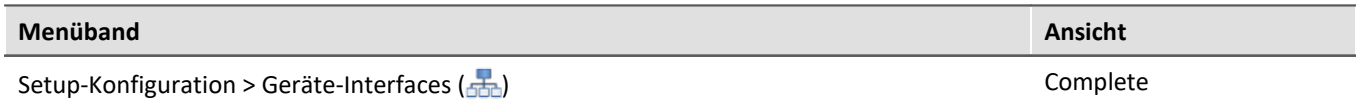

Ist der **Button** in der Ansicht **nicht vorhanden**, kann der Dialog auch nach einer Gerätesuche geöffnet werden, wenn die Gerätesuche keine neuen Geräte gefunden hat. Daraufhin erscheint eine Abfrage, ob nach Geräten mit unpassend konfigurierter Netzwerkschnittstelle gesucht werden soll. Bestätigen Sie die Abfrage mit "*Ja*".

Besteht ein IP-Konflikt, werden entsprechende Geräte nicht gelistet.

Selektieren Sie zum Anpassen das Gerät ③.

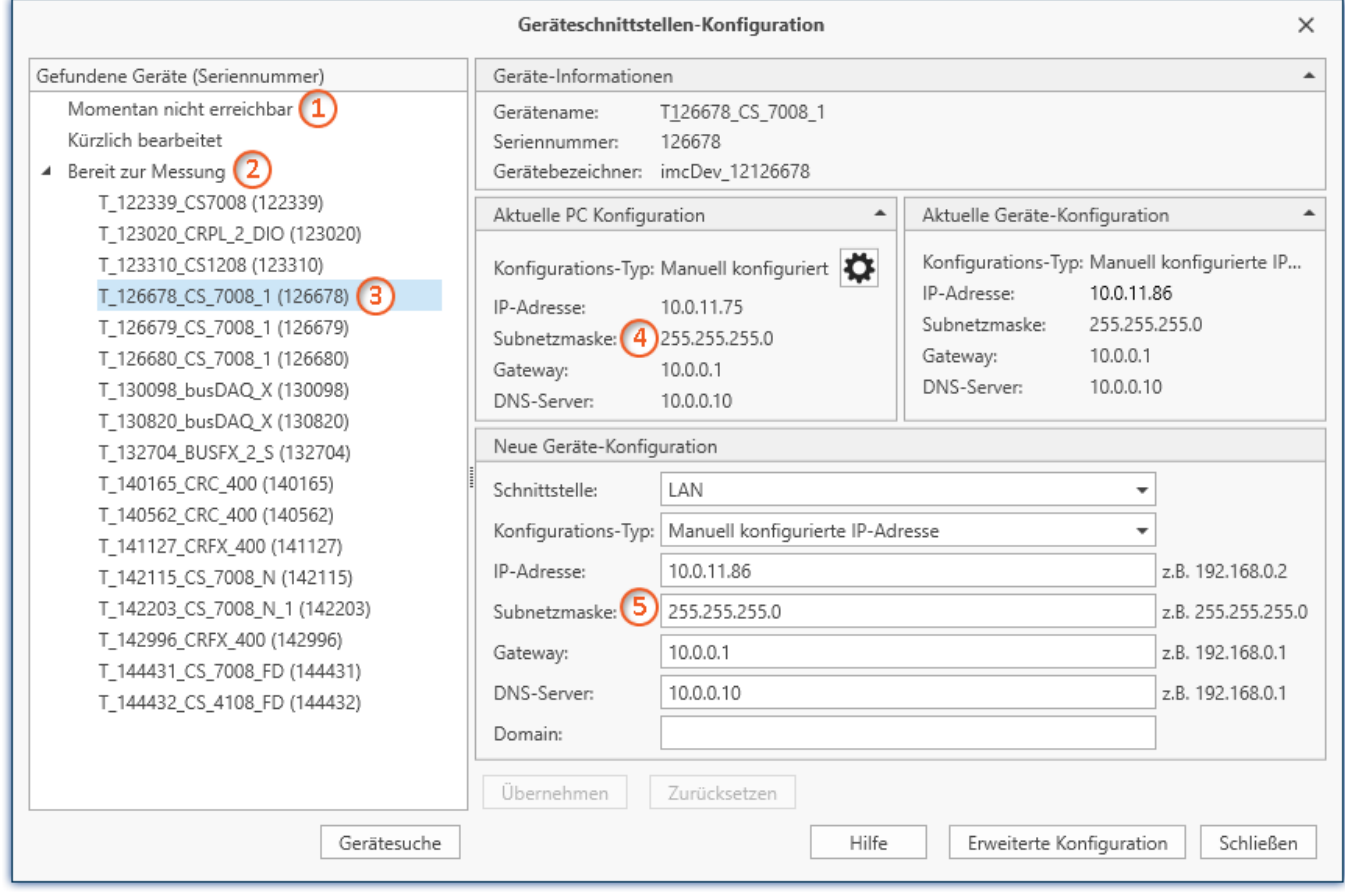

*Anzeige der gefundenen Messgeräte und der IP-Adresse*

Stellen Sie die **IP-Adresse manuell ein**, wenn Sie DHCP nicht verwenden. Die IP-Adresse des Geräts ⑤muss zu der Adresse des PCs (4) passen. Gemäß der Netzmaske darf sich nur der Geräteteil unterscheiden (siehe Beispiel).

### Beispiel

In dem dargestellten Beispiel ist für den PC eine feste IP 10.0.11.75 mit der Subnetzmaske 255.255.255.0 gewählt. Für Messgeräte wären jetzt alle Nummern geeignet, die mit 10.0.11. beginnen und dann nicht 0, 75 oder 255 enthalten. Die 0 und die 255 sind wegen ihrer Sonderbedeutung möglichst nicht zu verwenden. Die 75 ist die Nummer des Rechners.

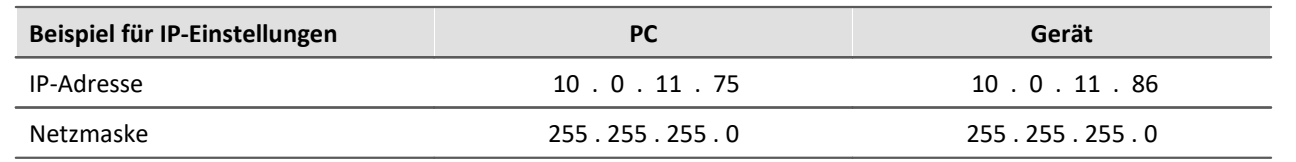

Wird der Konfigurationstyp: "*DHCP*" verwendet, wird die **IP-Adresse automatisch** vom DHCP-Server **bezogen**. Wenn über DHCP **keine Werte bezogen** werden können, werden die **alternativen Werte verwendet**. Diese können zu Fehlern bei der Verbindung führen (unterschiedliche Netze, gleiche IP-Adressen, etc.).

Bei **direkter Verbindung** zwischen Gerät und PC mit einem Kabel sollte **kein DHCP** verwendet werden.

Um die vorgenommenen Änderungen zu übernehmen, betätigen Sie den Button "*Übernehmen*". Warten Sie den Geräte-Neustart ab und schließen Sie den Dialog.

#### Hinweis Verbindung über Modem oder WLAN

Wird die Verbindung zum Gerät über ein Modem oder über WLAN hergestellt, starten Sie bitte das Programm "*imc DEVICES Interface Configuration*" über den Button: "*Erweiterte Konfiguration*" (siehe vorheriges Bild). Eine genaue Beschreibung finden Sie im Software-Handbuch Kapitel: "*Inbetriebnahme - Verbindung zum Gerät*" > "*Spezielle Verbindungsmöglichkeiten zum Gerät*".

### <span id="page-34-0"></span>**Schritt 3: Gerät in ein Experiment einbinden**

Jetzt können Sie das Gerät zum imc STUDIO Experiment hinzufügen. Falls das Gerät noch nicht bekannt ist, führen Sie zunächst eine "*Gerätesuche*" durch.

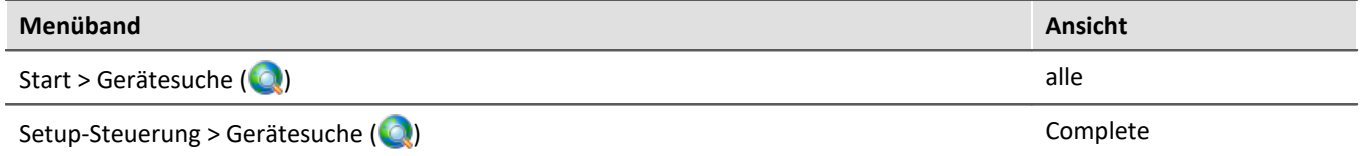

Wählen Sie das Gerät aus: Mit einem Klick auf das Kästchen "*Ausgewählt*" des gewünschten Geräts, steht es für das Experiment bereit.

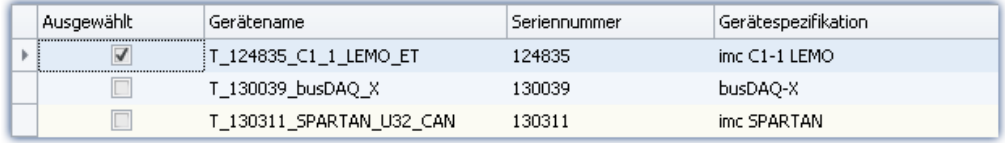

Sie können auch mehrere Geräte für Ihr Experiment auswählen.

Das Gerät ist nun "*bekannt*" und steht nach dem nächsten Start der Software zur Auswahl bereit. Für weitere Informationen siehe die Dokumentation zur Komponente "*Setup*".

Verweis Zeitzone

Kontrollieren Sie nun, ob für das Gerät die richtige Zeitzone eingestellt ist. Weitere Infos dazu finden Sie im Software Handbuch unter dem Stichwort "*Geräte-Eigenschaften*".

# <span id="page-35-0"></span>**5.4 Firmware-Update**

In jeder Softwareversion ist die passende Firmware für die Hardware enthalten. Die Software kann nur mit Geräten arbeiten, die die passende Firmware enthalten.

Wenn sich das Programm mit dem Messgerät verbindet, wird die Firmware des Gerätes überprüft. Ist die Software von einer anderen Version als die Firmware des Gerätes, werden Sie gefragt, ob sie ein Firmware-Update durchführen möchten.

#### П Hinweis

Das Firmware-Update ist nur erforderlich, wenn die Software als Update geliefert wurde. Haben Sie Ihr Messgerät zusammen mit der Software erhalten, ist kein Firmware-Update erforderlich.

Warnung Das Firmware Update darf nicht unterbrochen werden

#### **Es gilt unbedingt sicher zu stellen:**

- 1. Schalten Sie auf keinen Fall das Gerät oder dessen Versorgung während des Firmware-Update aus!
- 2. Die Netzwerkverbindung darf nicht unterbrochen werden. Verwenden Sie eine Kabelverbindung, kein WLAN!

Je nach Gerätevariante werden folgende Komponenten automatisch geladen: Interface-Firmware (Ethernet, Modem, ...), Bootprogramm, Verstärkerfirmware, Firmware für die Signalprozessoren.

Der Dialog zum Firmware-Update sieht folgendermaßen aus:

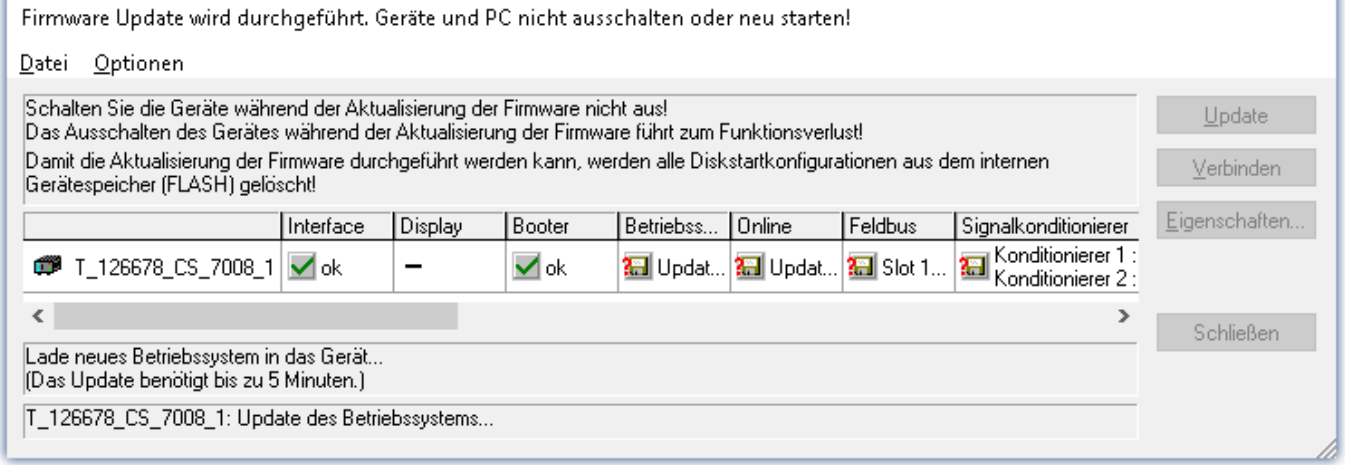

*Start des Firmware Update (Beispiel für ein einzelnes Gerät) Der Status der einzelnen Bestandteile der Firmware wird in der Liste angezeigt.*

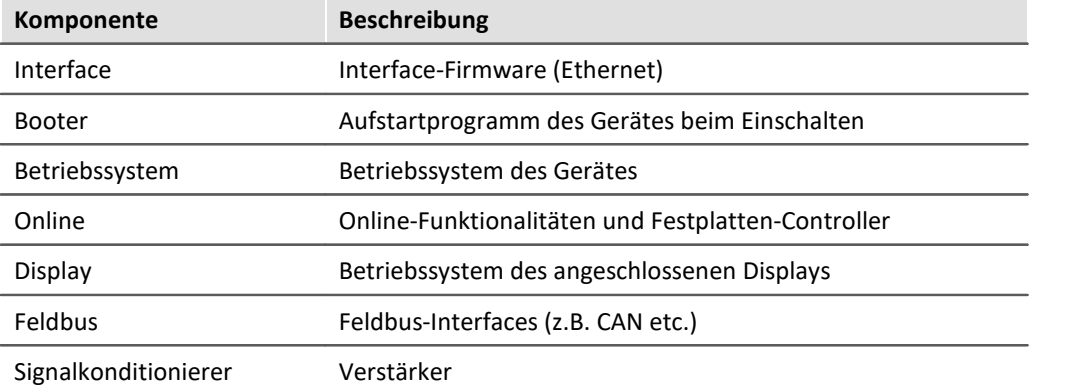

Für die einzelnen Firmware-Bestandteile erscheinen folgende Symbole in der Liste:

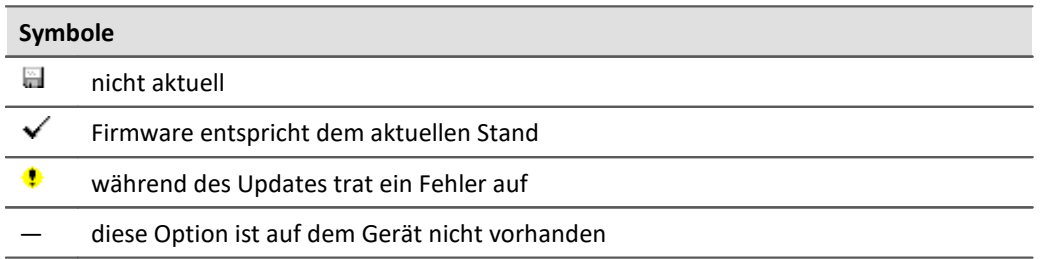

Wird für ein Gerät kein Status angezeigt, so konnte zu dem Gerät keine Verbindung aufgenommen werden.

Die Dauer des Updates hängt von der Anzahl der Verstärker ab (kann mehrere Minuten dauern). Sie werden über den Fortschritt informiert.

Das erfolgreiche Ende des Firmware-Setups wird Ihnen angezeigt, wie im folgenden Bild:

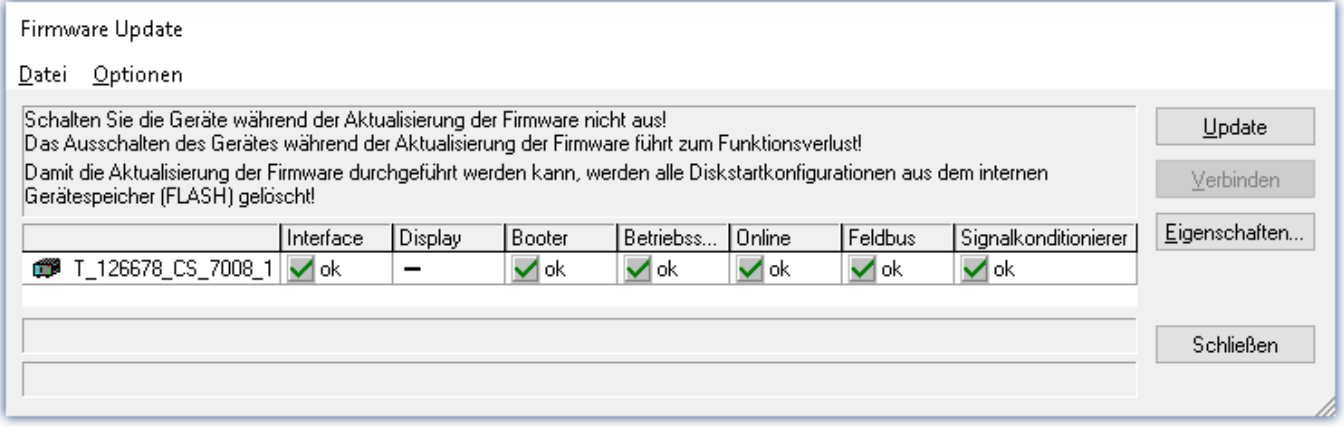

*Abschluss des Firmware Update (Beispiel für ein einzelnes Gerät)*

Wählen Sie "*Schließen*". Das Gerät kann jetzt mit der Anwendungssoftware benutzt werden.

### Warnung Zu beachten im Fehlerfall

- · Mitunter wird aus diversen Gründen oder auch bei Unterbrechung der Netzwerkverbindung das Firmware-Update nicht korrekt beendet, es fehlt dann z.B. ein "Quittungssignal" am Ende der Prozedur. In diesem Fall werden zunächst keine Messkanäle angezeigt. Führt man aber nach Geräteneustart und Softwareneustart erneut das Firmware-Update durch, so ist meistens alles in Ordnung. Eventuell ist dazu die Menüfunktion "Update aller Komponenten" im Optionsmenü des Firmware-Update Dialogs aufzurufen. Dieses Szenario führt also in den seltensten Fällen zum bleibenden Defekt und es lohnt sich durchaus, die Prozedur zu wiederholen, bevor ein Gerät zur Reparatur eingesendet wird. ·
- Im Fehlerfall wurde meist die Netzwerkverbindung durch Windows und unbemerkt vom Anwender, gekappt, das kann man aber per PC-Systemeinstellung unterbinden. Hintergrund: Während des Firmware-Updates gibt es für einige Minuten keinen Datentransfer und damit keine Netzwerkaktivität; Windows detektiert die Verbindung als inaktiv und folgende Mechanismen können greifen:
	- a) Windows Energiesparmodus schaltet den LAN Adapter ab, in Folge Unterbrechung der Netzwerkverbindung!
	- b) Windows wechselt, wenn vorhanden, auf den nächsten LAN Adapter (einige PCs haben mehrere Adapter, um z.B. parallel auf Dienste zuzugreifen, die über separate Netze zugänglich sind.)
	- c) Weitere Szenarien sind denkbar, z.B. wenn Switches eingeschaltet sind, die ebenfalls auf fehlenden Datenverkehr reagieren können.

Sollte es während des Firmware Updates Fehlermeldungen geben, schalten Sie das Gerät nicht aus und kontaktieren Sie unseren [technischen Support](#page-4-0) . Gegebenenfalls wird das Firmware-Update mit 5Unterstützung durch den technischen Support fortgesetzt.

#### П Hinweis

#### <span id="page-37-0"></span>**Firmware-Logbuch**

Im Menü "*Datei*" finden Sie einen Eintrag für die Arbeit mit dem Firmware-Logbuch. Jede Aktion während eines Firmware-Updates sowie auch eventuell auftretende Fehler werden in einem Logbuch protokolliert. Dieses Logbuch können Sie sich mit Menü "*Datei*" > "*Log-Buch*" anzeigen.

#### **Alle Komponenten aktualisieren**

Im Menü "*Optionen*" finden Sie einen Eintrag "*Alle Komponenten aktualisieren*". Damit können Sie alle Komponenten des ausgewählten Gerätes für ein Update vorsehen. Sie brauchen diese Funktion nur zu benutzen, wenn der technische Support Sie dazu auffordert.

# <span id="page-38-0"></span>**6 Anschluss Stecker**

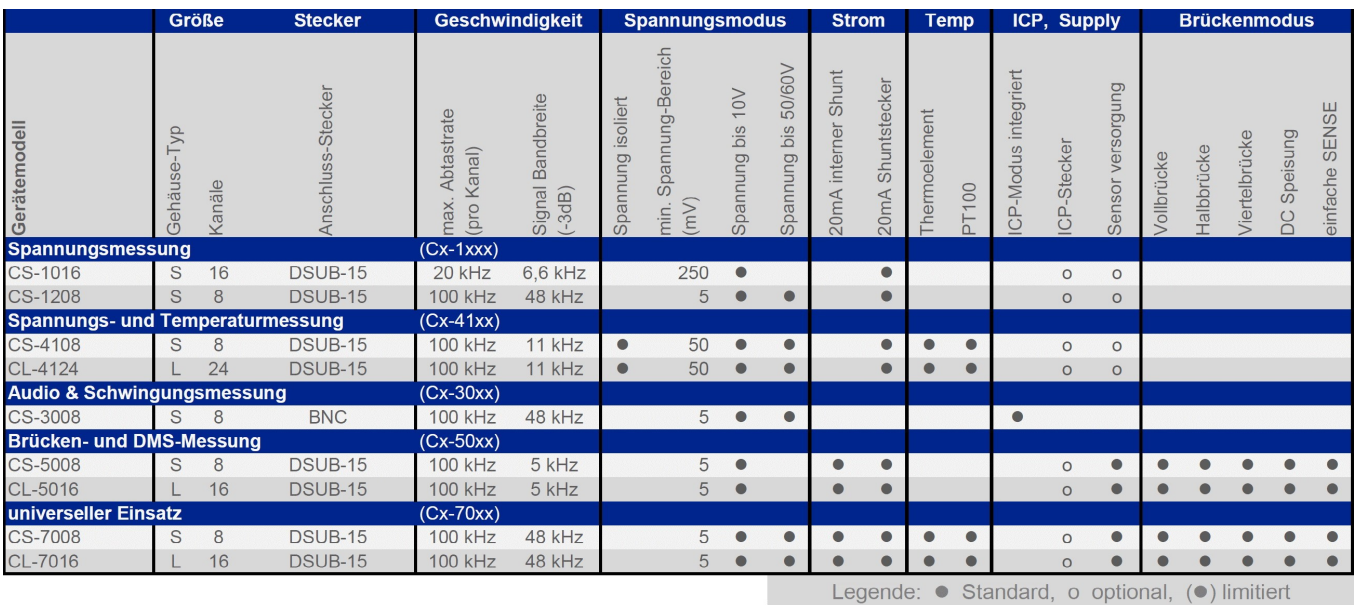

Legende: • Standard, o optional, (•) limitiert

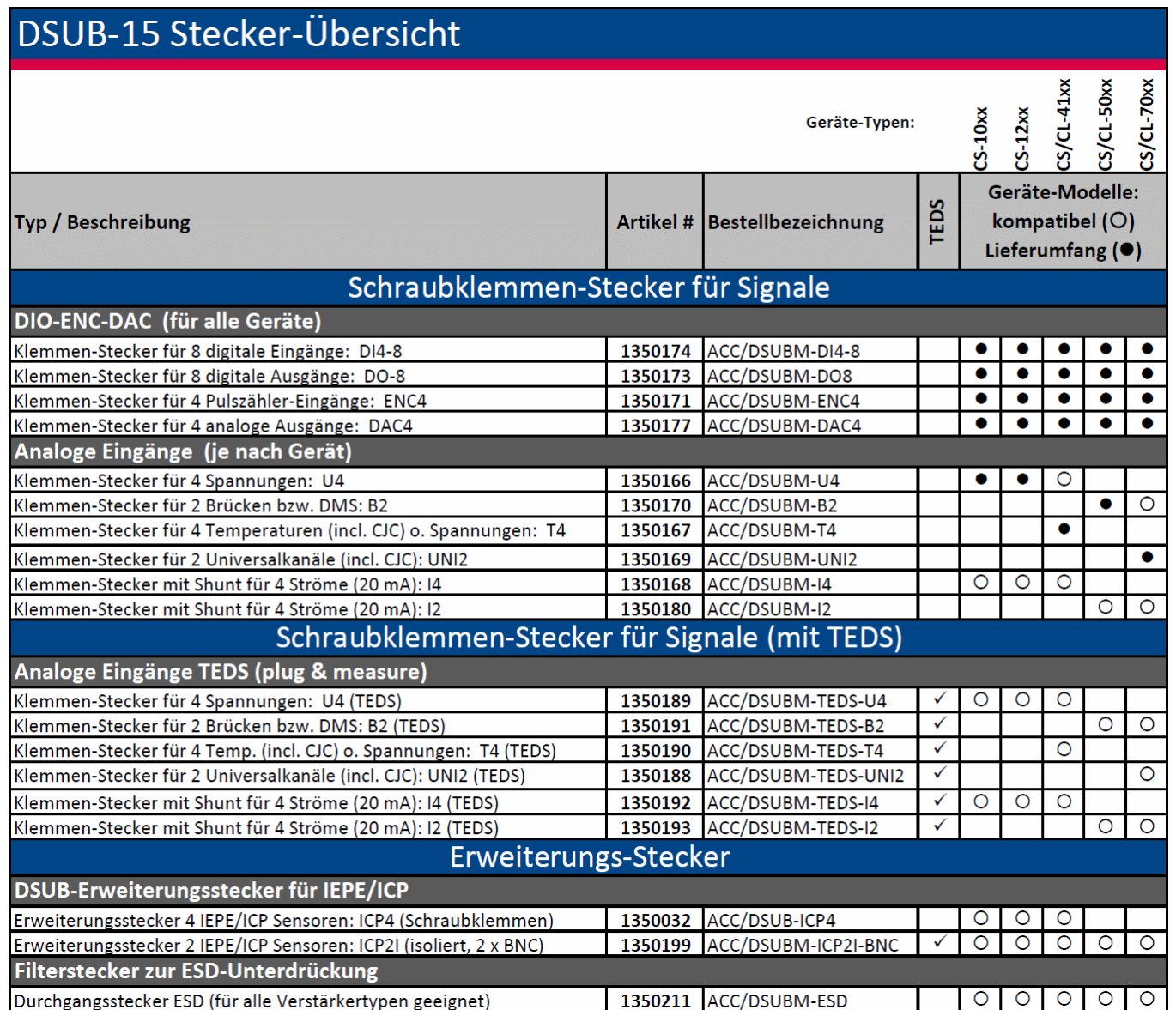

# <span id="page-40-0"></span>**6.1 DSUB-15 Pinbelegung**

Der **Standard-Stecker** ist ein 1:1 Adapter von DSUB-15 auf Schraubklemme. Er wird in einer Reihe von Varianten angeboten, passend für spezifische Messmodule bzw. Messmodi.

Die **Spezial-Stecker** stellen keine direkte Umsetzung der DSUB-Pins auf die Schraubklemmen dar, sondern beinhalten zusätzliche Funktionen: ·

- Für Strom Messungen (bis 50 mA) mit Spannungskanälen enthalten **Shunt-Stecker** (ACC/DSUBM-I2 und I4) integrierte 50 Ω-Messwiderstände. Zur direkten Anzeige der Messwerte als Strom muss der Wert 0,02 A/V als Skalierungsfaktor in der Einstelloberfläche der Bediensoftware eingetragen werden. ·
- Für Temperatur Messungen ist ein spezieller, patentierter **Thermo-Stecker** (ACC/DSUBM-T4) verfügbar. Der Thermo-Stecker enthält zusätzlich einen internen PT1000 Temperatursensor zur Kaltstellen-Kompensation bei Thermoelement Messung. Beliebige Typen von Thermoelementen können an den Differenzeingängen (+IN und -IN) angeschlossen werden. Außerdem besitzt er zusätzliche "Stützklemmen" zum Anschluss von PT100 in 4-Draht-Konfiguration, wobei die Referenzstrom-Schleife bereits intern vorverdrahtet ist. Der Thermo-Stecker kann auch zur normalen Spannungsmessung genutzt werden. ·
- **ICP-Stecker** (ACC/DSUB-ICP2 und ICP4) stellen Versorgungsstromquellen sowie eine kapazitive Kopplung zur Verfügung, z.B. von stromgespeisten Sensoren IEPE/ICP Sensoren.
- Die **TEDS-Stecker** speichern Sensor Informationen gemäß IEEE1451.4 zur Verwendung mit imc Plug & Measure (integrierte TEDS-Chips DS 2433).

#### Hinweis Verwendete Schraubklemmen in den Steckern

- · Zum Anschließen der Messleitungen an den Schraubklemmen eignen sich Leitungen mit max. 1,5 mm<sup>2</sup> Querschnitt mit einer Aderendhülse. ·
- Die Schraubenköpfe der Klemmen haben erst dann sicher elektrischen Kontakt, wenn sie mit einem Anschlussdraht fest gezogen sind. Eine Kontrollmessung (etwa mit Multimeter-Prüfspitzen) an "losen" Klemmen kann daher scheinbar einen fehlenden Kontakt vortäuschen! ·
- Kabelschirme sind grundsätzlich an CHASSIS anzuschließen (DSUB Gehäuse). An einigen Steckern finden Sie V<sub>cc</sub> (5 V) herausgeführt, die mit 135 mA pro Stecker belastet werden können.

Grundsätzlich ist der DSUB Pin 1 intern reserviert.

# <span id="page-41-0"></span>**6.1.1 Universal Stecker**

Metall-Stecker

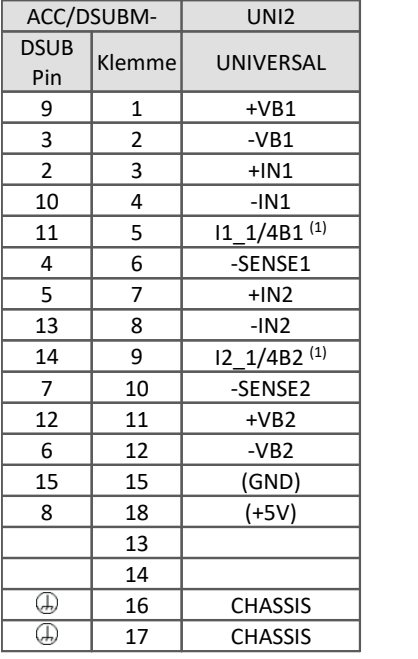

Die Abkürzung **VB** steht für die **V**ersorgung des **B**rückensensors und kann gleichgesetzt werden mit der Sensorversorgung, Abkürzung: **SUPPLY**.

(1) wenn die Spezialversion des Verstärkers mit der Option: ±15 V ausgestattet ist, dann ist dieser Pin = -15 V

# <span id="page-41-1"></span>**6.1.2 Standard Stecker**

Metall-Stecker

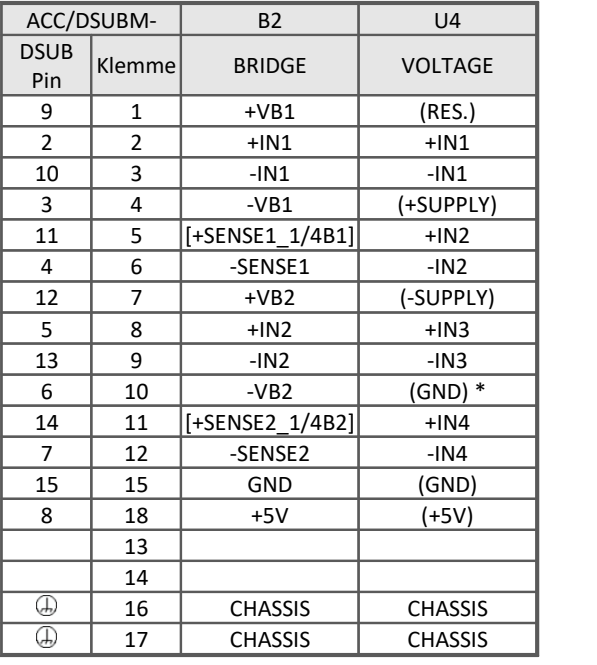

[] : 1/4 Brücke bei Cx-70xx und Cx-50xx \* wenn Spezialversion mit Option ±15 V, dann ist dieser Pin 6 der Bezug

#### Grundsätzlich ist der DSUB Pin 1 intern reserviert.

#### Metall-Stecker

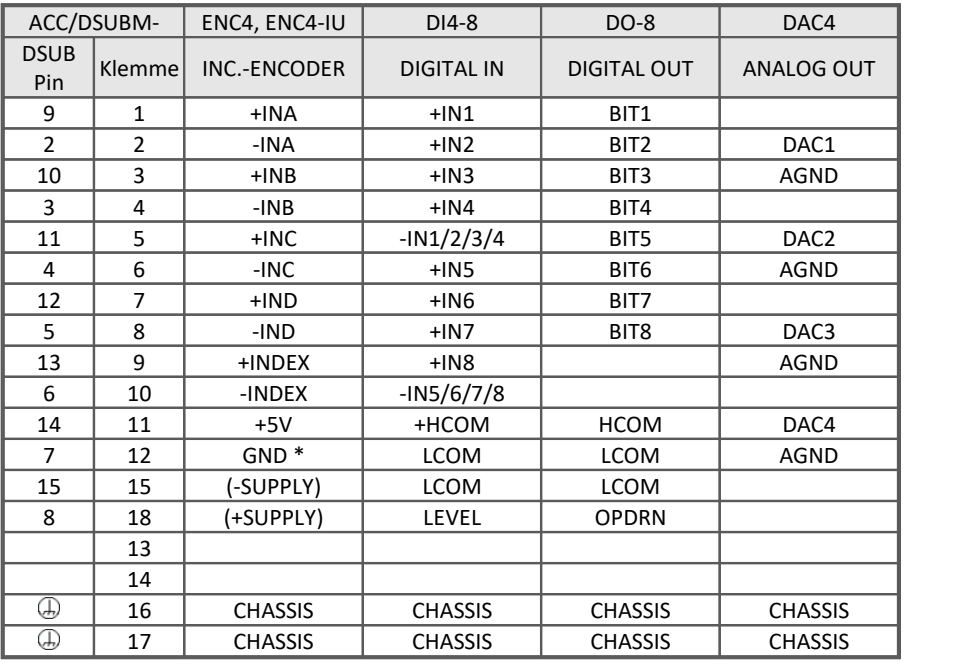

 \* wenn Spezialversion mit Option ±15 V, dann ist dieser Pin der Bezug

# <span id="page-42-0"></span>**6.1.3 Spezial Stecker**

Metall-Stecker

#### Metall-Stecker

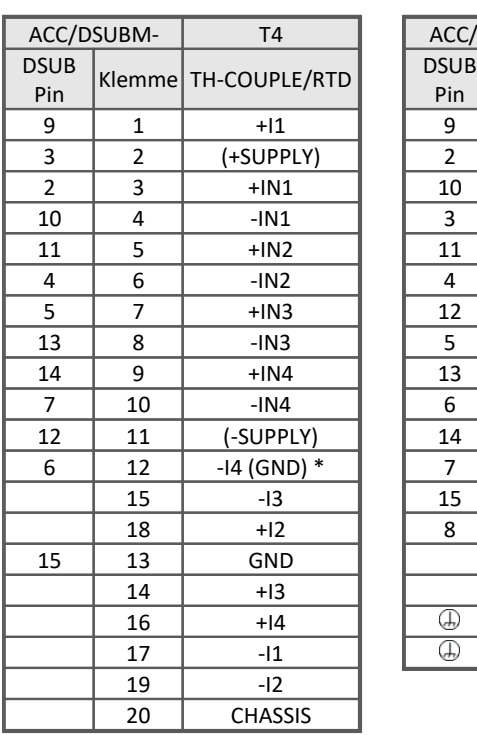

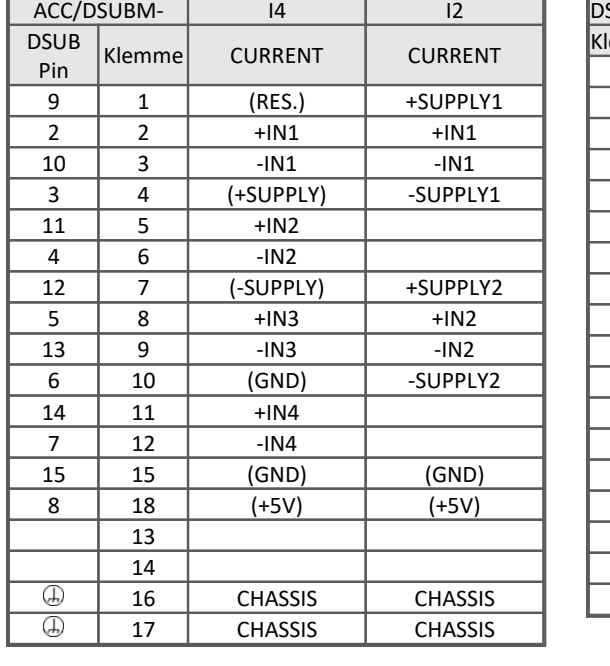

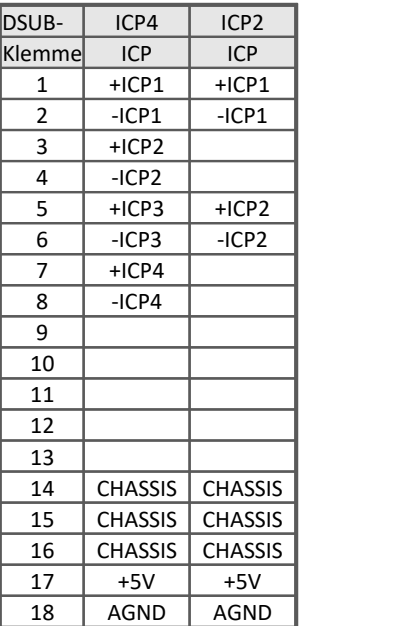

\* wenn die Spezialversion des Verstärkers mit der Option: ±15 V ausgestattet ist, dann ist Pin 6 der Bezug

# <span id="page-43-0"></span>**6.1.4 TEDS Stecker**

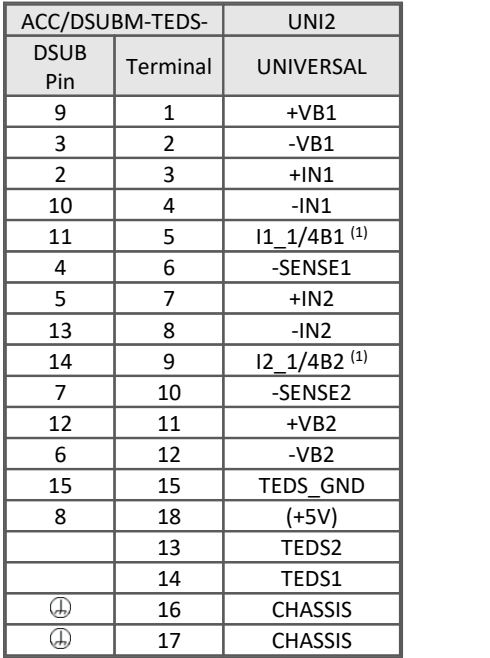

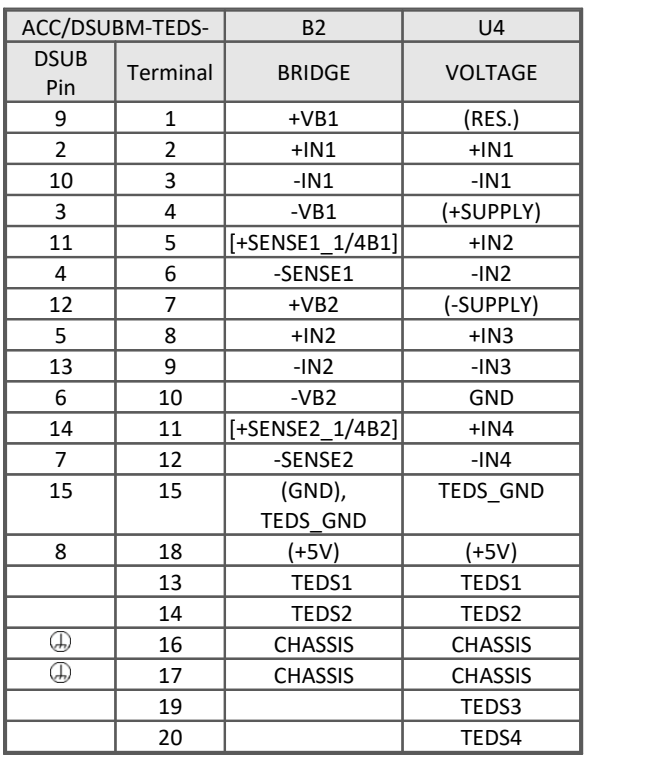

(1) wenn die Spezialversion des Verstärkers mit der Option: ±15 V ausgestattet ist, dann ist ist dieser Pin = -15 V

(2) wenn Spezialversion mit Option ±15 V, dann ist dieser Pin 6 der Bezug [ ] : 1/4 Brücke bei UNI2-8 und DCB2-8

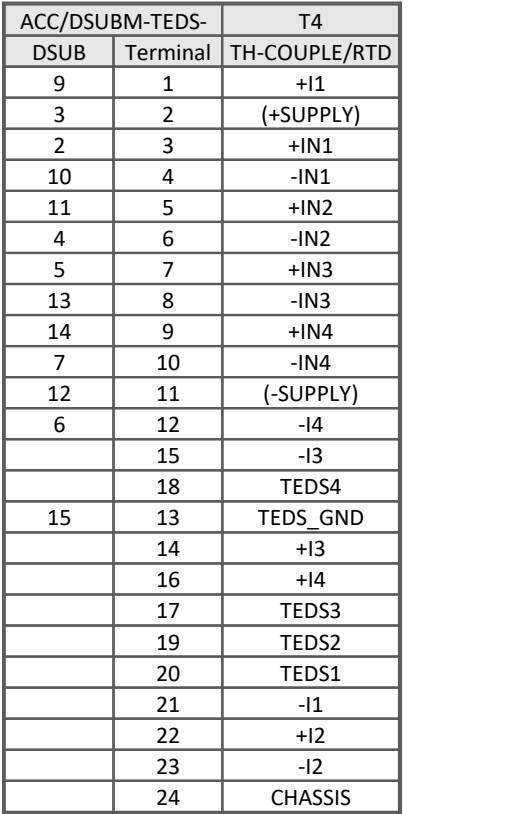

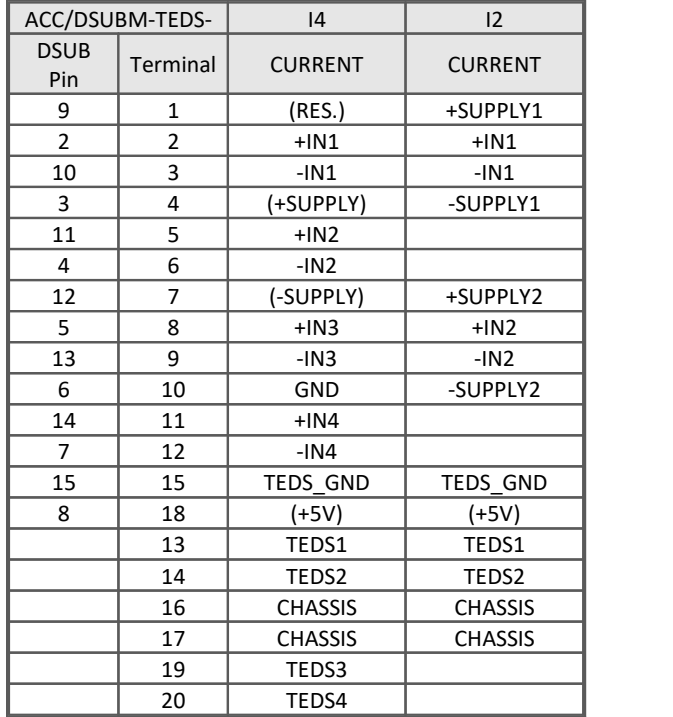

# <span id="page-44-0"></span>**6.2 Pinbelegung der Remote Buchse**

Die Pinbelegung entnehmen Sie bitte dem Kapitel: "<u>Hauptschalter-Fernbedienung bei CL</u> Ia<sup>9</sup>T.

# <span id="page-44-1"></span>**6.3 DSUB-9 Pinbelegung**

# **6.3.1 Display**

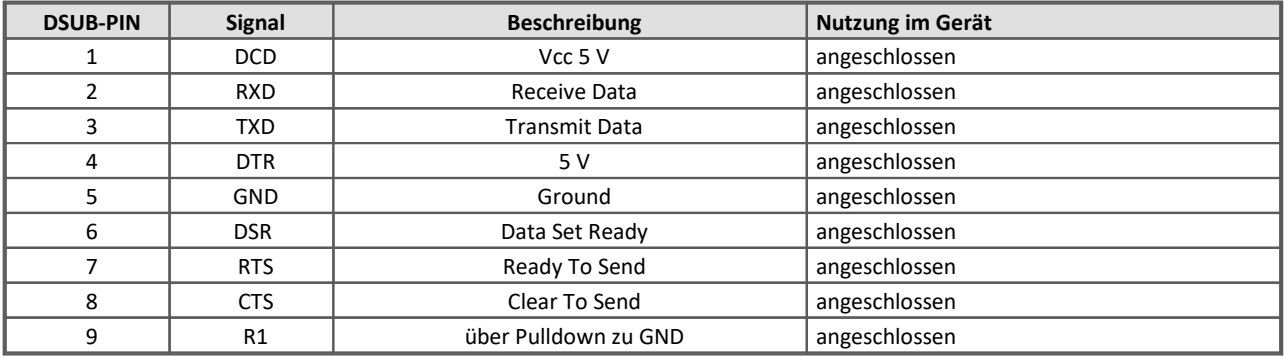

**Versorgung beim grafischen Display**

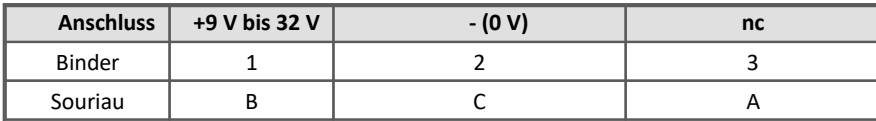

# <span id="page-44-2"></span>**6.3.2 GPS-Empfänger**

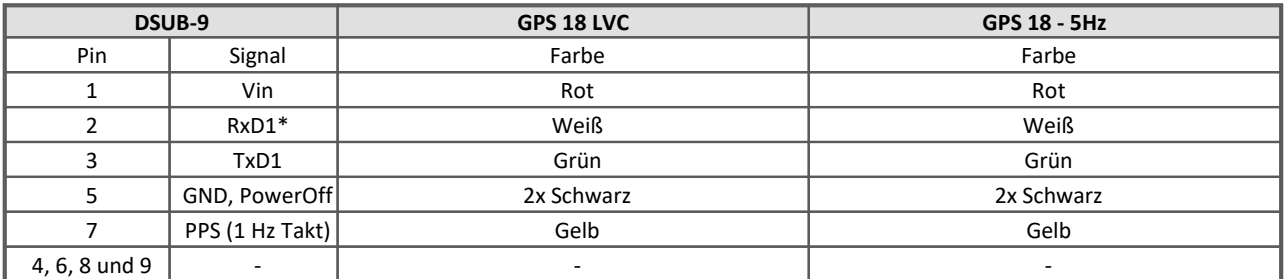

\* Belegung am Messgerät. An der GPS-Maus sind Rx und Tx vertauscht.

# <span id="page-44-3"></span>**6.3.3 CAN FD**

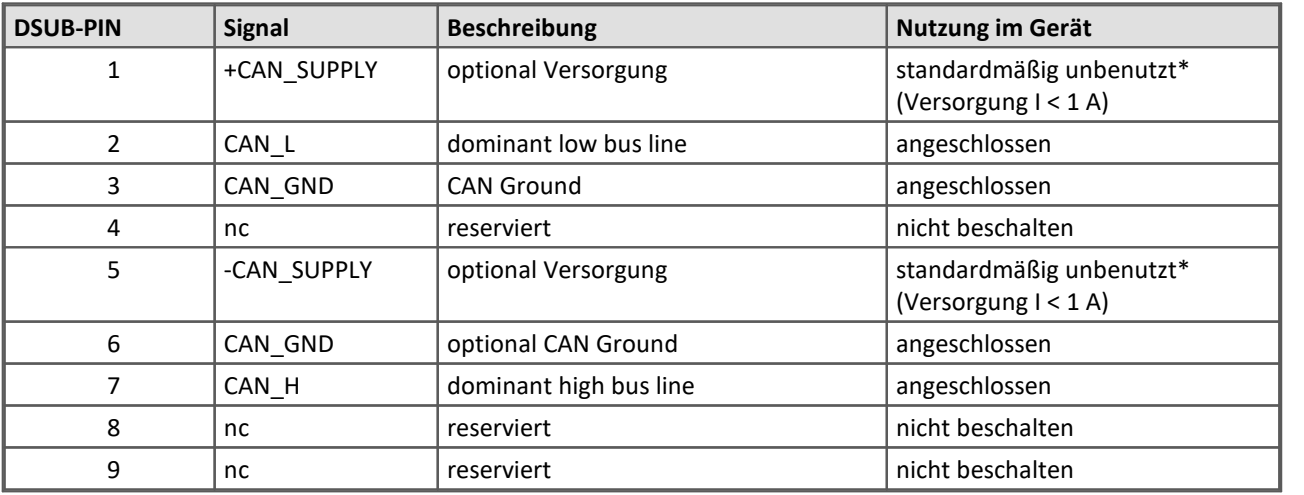

\* Optional kann ab Werk das CAN FD Interface mit der Option "**Power via CAN**" ausgerüstet werden.

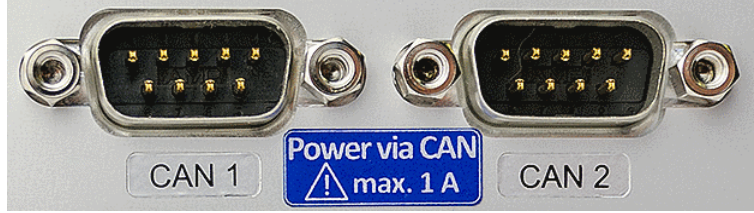

*Die Anschlüsse werden entsprechend beschriftet.*

#### **CAN FD Interface mit Power via CAN**

Die Sonderoption Power via CAN beinhaltet den internen Anschluss der ungepufferten Versorgungsspannung des Geräts an die ersten beiden Knoten "CAN1" und "CAN2" des CAN-Interfaces eines Geräts. Damit ist es möglich, angeschlossene CANSAS Module (oder CAN-basierte Sensoren) über das CAN-Kabel mitzuversorgen. Voraussetzung ist ein Kabel mit ausreichendem Querschnitt. Der Laststrom beträgt maximal 1 A pro Knoten und wird durch eine Strombegrenzung limitiert, die jedoch keinen sicheren Kurzschluss-Schutz darstellt.

#### **Stromrichtung und Absicherung**

- · Die Stromflussrichtung ist unidirektional, über Dioden abgesichert: Das Gerät versorgt Teilnehmer am CAN-Bus. Stromfluss ins Gerät hinein wird geblockt. ·
- Die Dioden entkoppeln dabei auch die Versorgungsleitungen der beiden CAN-Knoten untereinander ·
- Absicherung gegen Überlast erfolgt durch Überstromsicherung in Form von trägen PTC-Bauelementen ("PolySwitch"). Diese stellen sich wieder zurück und sind dann erneut funktionsfähig. ·
- Die **Sicherung stellt keinen vollständigen Schutz gegen Zerstörung bei Kurzschluss** dar! Vielmehr dient sie der Limitierung des Stroms bei langsam zunehmender Belastung, wie sie etwa das sukzessive Anschließen einer zu großen Anzahl von imc CANSAS Modulen darstellt. Vor sehr schnell ansteigenden Strömen, wie etwa bei einem harten Kurzschluss am Kabel, kann dagegen nicht in jedem Fall sicher und schnell genug geschützt werden! ·
- Das Stromlimit ist abhängig von der Betriebstemperatur (Innentemperatur des Geräts):
	- 2.2 A (0°C)
	- 1 A (+70°C)
	- 0.74 A (+85°C)

Die entsprechende Maximalleistung im Fehlerfall (Kurzschluss) hängt dann entsprechend von der verwendeten Versorgungsspannung ab.

Die garantiert via CAN verfügbare Leistung (Spec: 1 A) gilt bis 70°C Innentemperatur

#### **Leistungsreserven:**

- · Bei diesem Aufbau kann pro Knoten ein Strom von 1 A garantiert werden (bis 70°C). Darüber hinaus beginnen die PTC Sicherung dann langsam, den Strom zu begrenzen und die Verbraucher "abzuklemmen". Der prinzipiell zwar geringe Verbrauch der CANSAS Module sollte dabei nicht unterschätzt werden, da bei einer geringen Versorgungsspannung die Leistung über die Stromstärke erreicht wird. Schon ein UNI8 mit einer Leistung von max. 15 W (mit angeschlossenen Sensoren) erreicht diese Grenze mit einer Stromstärke von 1 A bei 15 V. Hinzu kommt der Spannungsabfall bei langen Leitungen und kleinen Querschnitten. Es ist in jedem Fall erforderlich zunächst die Leistungsaufnahme und die zu erwarteten Ströme zu berechnen. ·
- Der CAN-Bus ist aufgrund seiner Technik ideal dazu geeignet, ein System nachträglich zu verändern. Dabei kann es leicht passieren, dass zunächst die Stromlast und der Querschnitt korrekt ausgelegt wurden, im weiteren Verlauf jedoch Module ergänzt werden, welche in Summe die Spezifikation nicht mehr einhalten.

#### **USV-Pufferung:**

- · Die CAN-Versorgung ist ungepuffert. Sie ist nicht etwa am Ausgang der Geräte-USV abgegriffen, sondern direkt an der LEMO Power-Einspeisung. Daher geht diese Leistung auch nicht in etwaige Limits für Gesamt-Geräteleistung ein, sofern diese maßgeblich von der USV bestimmt werden. Da eine Strom- und keine Leistungsbegrenzung vorgesehen ist, wäre eine USV-Pufferung auch nicht ohne weiteres möglich, da sich bei 2 Knoten mit je 1 A Stromlimit (typ.!) und maximaler Eingangsspannung von 30 V oder gar 50 V beträchtliche Leistungen ergeben.
- Da Power-via-CAN nicht an USV oder Aufstart-Logik gekoppelt ist, wird diese CAN-Versorgung nicht mit dem Ausschalten des Geräts deaktiviert, sondern ist stets aktiv, sobald an der Haupteinspeisung (LEMO) Spannung anliegt.

#### **Potentialbezug:**

- · Die CAN-Versorgungsspannung ist identisch mit der Haupt-Einspeisung (Weitbereich, LEMO) und hat entsprechend deren Potentialbezug. Die Pins am DSUB-9 sind mit ±CAN\_SUPPLY gekennzeichnet. ·
- Demgegenüber hat der Pin "CAN-GND" hiermit nichts zu tun: Dieser ist vielmehr der elektrisch und logisch völlig unabhängige Bezug der CAN-Bus Signale. Er ist vom Rest des Systems (Gehäuse, Versorgung, Systemelektronik) elektrisch isoliert. CAN\_GND sollte immer und unabhängig von der herausgeführten Versorgung verwendet werden, damit die Pegel von CAN\_H und CAN\_L sicher erkannt werden.

### <span id="page-47-0"></span>**Index**

# **A**

ACC/DSUB-ICP2 [43](#page-42-0) ACC/DSUB-ICP4 [43](#page-42-0) ACC/DSUBM-B2 [42](#page-41-1) ACC/DSUBM-I2 [43](#page-42-0) ACC/DSUBM-I4 [43](#page-42-0) ACC/DSUBM-T4 [43](#page-42-0) ACC/DSUBM-U4 [42](#page-41-1) ACC/DSUBM-UNI2 [42](#page-41-0) AGB [5](#page-4-3) Allgemeinen Geschäftsbedingungen [5](#page-4-3) Änderungswünsche [5](#page-4-4) Anschlussbelegung Display [45](#page-44-1)

### **B**

Bedienpersonal [10](#page-9-1)

# **C**

CAN Power via CAN [45](#page-44-3) CAN-Bus: Pinbelegung [45](#page-44-3) CE [7](#page-6-0) CE-Konformität [5](#page-4-5) CF-Karte (Compact Flash) [22](#page-21-0) Compact Flash [22](#page-21-0)

# **D**

Dateigröße (maximal) [26](#page-25-1) Dateisystem FAT16/FAT32 [26](#page-25-1) Daten zum PC kopieren [23](#page-22-0) Datenträger Formatierung [26](#page-25-0) Partition [26](#page-25-0) Datentransfer [23](#page-22-0) FTP-Zugriff [25](#page-24-0) Speichermedium [23](#page-22-0) DIN-EN-ISO-9001 [5](#page-4-5) Display Anschlussbelegung [45](#page-44-1) DSUB-9 CAN Belegung [45](#page-44-3) Display [45](#page-44-1) GPS-Maus [45](#page-44-2)

# **E**

Einschränkungen Speichermedium [29](#page-28-0) Elektro- und Elektronikgerätegesetz [7](#page-6-0) Elektro-Altgeräte Register [7](#page-6-0) ElektroG [7](#page-6-0) EMV [6](#page-5-0) Energieträgerkennzeichnung [9](#page-8-2) Erdung [16](#page-15-0) Erweiterung für den Windows Explorer [23](#page-22-0) Explorer Erweiterung [23](#page-22-0)

# **F**

FCC [7](#page-6-1) Fehlermeldungen [5](#page-4-4) Festplatten [21](#page-20-0) Firmware-Update [36](#page-35-0) Logbuch [38](#page-37-0) Formatierung des Datenträgers [26](#page-25-0) FTP-Zugriff Datentransfer [25](#page-24-0)

# **G**

Garantie [6](#page-5-1) Gerät anschließen [33](#page-32-1) hinzufügen [35](#page-34-0) Gerät hinzufügen (Neu) [24](#page-23-0) Gerät im Explorer auswählen [23](#page-22-0) Gerät: Sicherungen [18](#page-17-1) Geräte-Interface hinzufügen [24](#page-23-0) Gerätezertifikat [31](#page-30-0) Gewährleistung [5](#page-4-3) GPS-Maus DSUB-9 Pinbelegung [45](#page-44-2)

### **H**

Haftungsbeschränkung [6](#page-5-2) Hotline Technischer Support [5](#page-4-0) Hot-Plug FTP-Zugriff [25](#page-24-0) Speichermedium [22](#page-21-1)

### **I**

imc Systems [23,](#page-22-0) [24](#page-23-0) Formatierung [26](#page-25-0) imc STUDIO [32](#page-31-0) Betriebssysteme [32](#page-31-1) Installation imc STUDIO [32](#page-31-0) Interne Speichermedien [21](#page-20-0) IP-Adresse des Geräts [33](#page-32-2) des PCs [33](#page-32-2)

IP-Adresse konfigurieren [33](#page-32-2) ISO-9001 [5](#page-4-5)

# **J**

Justage [5](#page-4-1)

# **K**

Kabel [7](#page-6-2) Kalibrierung [5](#page-4-1) Kundendienst Technischer Support [5](#page-4-0)

# **L**

Lagerung [31](#page-30-2) Leitungen [7](#page-6-2) Logbuch Firmware-Update [38](#page-37-0)

### **M**

Messgerät anschließen [33](#page-32-1) hinzufügen [35](#page-34-0)

### **P**

Partition [26](#page-25-0) Pinbelegung CAN [45](#page-44-3) CAN FD [45](#page-44-3) Pinbelegung: CAN-Bus [45](#page-44-3) Pinbelegung: DSUB-15 Remote [45](#page-44-0) Power via CAN [45](#page-44-3) Probleme Speichermedium [29](#page-28-0)

# **Q**

Qualitätsmanagement [5](#page-4-5)

# **R**

Reinigung [31](#page-30-1) Reparatur [5](#page-4-1) Restriction of Hazardous Substances [7](#page-6-0) RoHS [7](#page-6-0)

# **S**

Schirmung [18](#page-17-2) Service Technischer Support [5](#page-4-0) Service und Wartung [5](#page-4-1) Service-Check [5](#page-4-1) Serviceformular [31](#page-30-0) Serviehinweise [31](#page-30-0)

Shell extension [23](#page-22-0) Sicherungen: Übersicht [18](#page-17-1) Software Installation [32](#page-31-0) Speicherkarte [21](#page-20-0) Speichermedien [21](#page-20-0) Speichermedium CF-Karte [22](#page-21-0) Compact Flash [22](#page-21-0) Dateigröße (maximal) [26](#page-25-1) Dateisystem [26](#page-25-1) Datentransfer [23](#page-22-0) Einschränkungen [29](#page-28-0) FAT16/FAT32 [26](#page-25-1) Hot-Plug [22](#page-21-1) Probleme [29](#page-28-0) Symbole [8](#page-7-0) Systemvoraussetzungen [32](#page-31-1)

# **T**

Technischer Support [5](#page-4-0) Telefonnummer Technischer Support [5](#page-4-0) Transport [31](#page-30-3)

# **U**

Unfallschutz [11](#page-10-0) Unfallverhütungsvorschriften [11](#page-10-0) unterbrechungsfreie Stromversorgung [20](#page-19-0) USB [21](#page-20-0) USV [20](#page-19-0)

 **V** 

Verbindung über LAN [33](#page-32-0) Vorsichtsmaßnahmen [11](#page-10-1)

# **W**

Wartung [5,](#page-4-1) [31](#page-30-0) Waste on Electric and Electronic Equipment [7](#page-6-0) Wechseln des Datenträgers [22](#page-21-2) WEEE<sub>[7](#page-6-0)</sub> Windows Explorer Erweiterung [23](#page-22-0) Shell extension [23](#page-22-0)

# **Z**

Zertifikate [5](#page-4-5) Zugriff auf den Datenträger Fehler [29](#page-28-1)

# **Kontaktaufnahme mit imc**

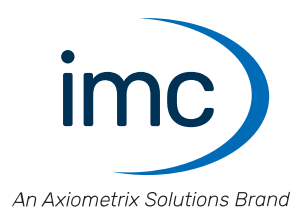

#### **Adresse**

imc Test & Measurement GmbH Voltastraße 5 13355 Berlin

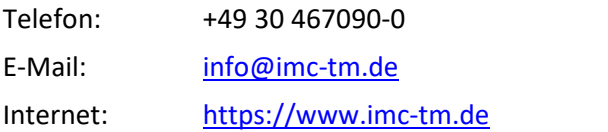

#### **Technischer Support**

Zur technischen Unterstützung steht Ihnen unser technischer Support zur Verfügung:

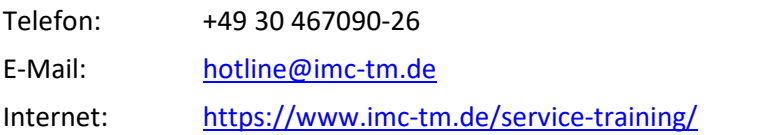

#### **Service und Wartung**

Für Service- und Wartungsanfragen steht Ihnen unser Serviceteam zur Verfügung:

E-Mail: [service@imc-tm.de](mailto:service@imc-tm.de) Internet: <https://www.imc-tm.de/service>

#### **imc ACADEMY - Trainingscenter**

Der sichere Umgang mit Messgeräten erfordert gute Systemkenntnisse. In unserem Trainingscenter werden diese von erfahrenen Messtechnik Spezialisten vermittelt.

E-Mail: [schulung@imc-tm.de](mailto:schulung@imc-tm.de)

Internet: <https://www.imc-tm.de/service-training/imc-academy>

#### **Internationale Vertriebspartner**

Den für Sie zuständigen Ansprechpartner, finden Sie in unserer Übersichtsliste der imc Partner:

Internet: <https://www.imc-tm.de/imc-weltweit/>

#### **imc @ Social Media**

<https://www.facebook.com/imcTestMeasurement> <https://www.youtube.com/c/imcTestMeasurementGmbH> [https://twitter.com/imc\\_de](https://twitter.com/imc_de) <https://www.linkedin.com/company/imc-test-&-measurement-gmbh>